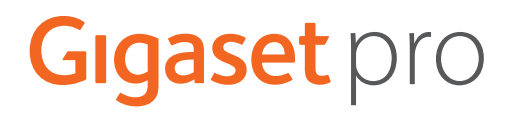

# S700 H PRO

# N870 IP PRO DECT Multicell System

Aktuální informace o výrobku: » [wiki.gigasetpro.com](http://wiki.gigasetpro.com)

# Obsah

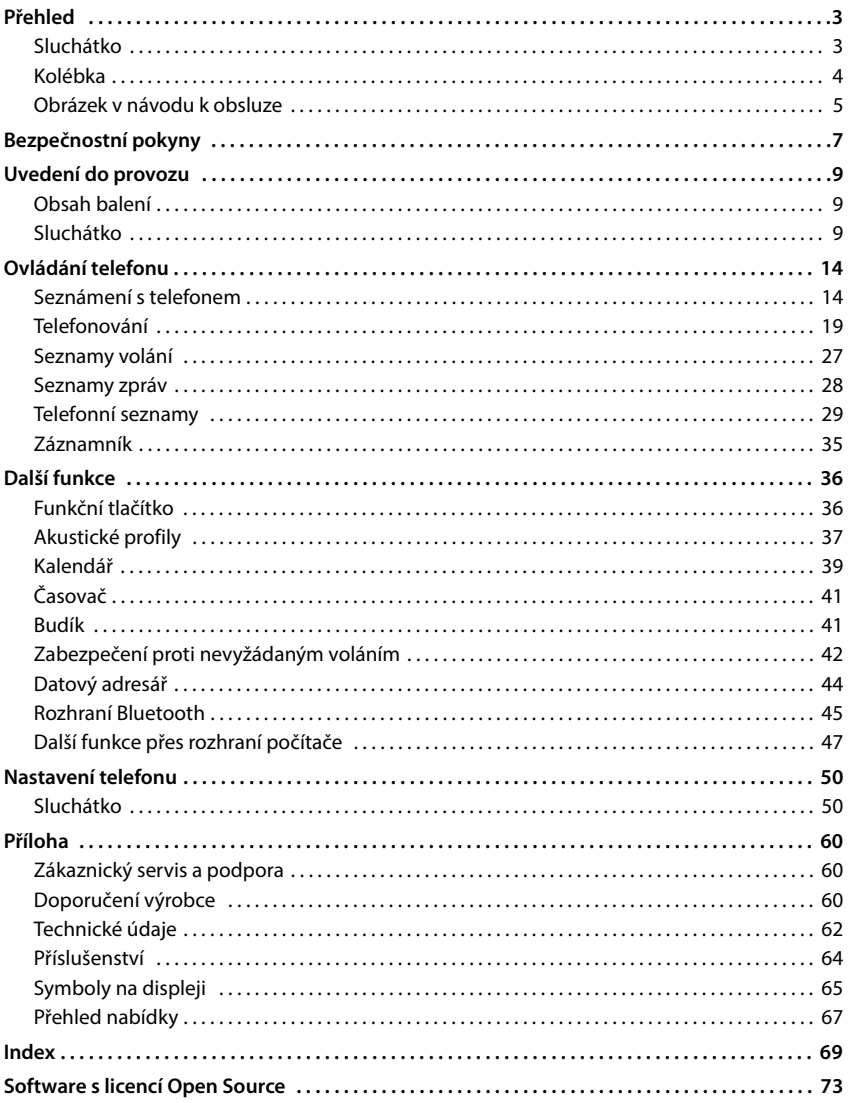

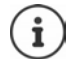

Některé funkce popsané v tomto návodu k obsluze nemusí být dostupné ve všech zemích.

# **Přehled**

# <span id="page-2-1"></span><span id="page-2-0"></span>**Sluchátko**

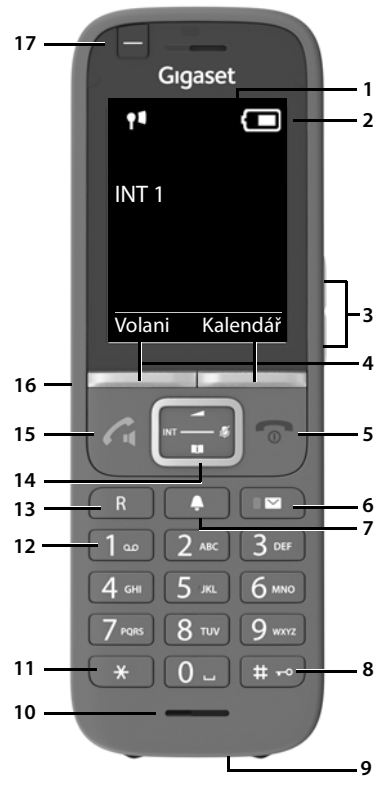

- **1 Displej**
- **2 Stavový řádek** (+ [str. 65](#page-64-1)) symboly zobrazují aktuální nastavení a provozní stav telefonu
- **3** Tlačítka hlasitosti (+ [str. 15](#page-14-0))

pro sluchátka / náhlavní soupravu, vyzvánění, hlasité telefonování a signalizaci termínů

**4** Dialogová tlačítka (→ str. 16) různé funkce, závisí na situaci obsluhy

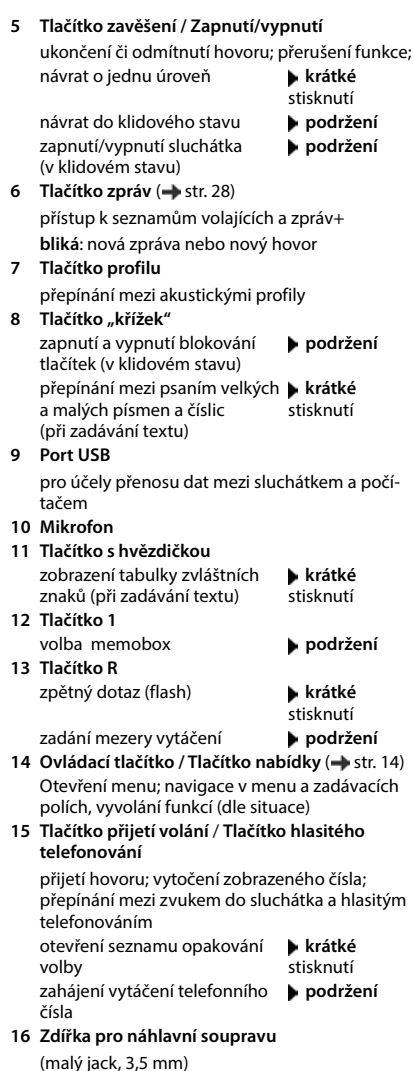

17 Funkční tlačítko (+str. 16)

# <span id="page-3-0"></span>**Kolébka**

Sluchátko je přihlášeno k systému N870 IP PRO Systém Multicell, který může zahr novat mnoho základen. Pokud se se<br>sluchátkem pohybujete v dosahu vícebuňkového systému, připojí se sluchátko automaticky k té základně, s níž má připojení nejlepší kvalitu (roaming).<br>I během hovoru se můžete volně pohybovat, aniž se by spojení přerušilo (předá vání hovorů).

Informace o uvedení do provozu a správě základen a o přihlašování sluchátka do vícebuňkového systému:

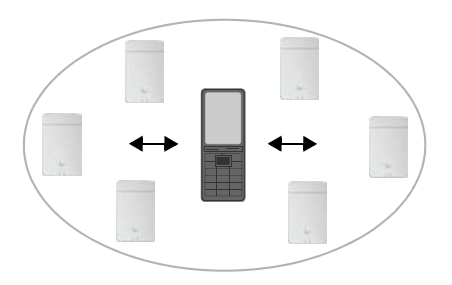

→ Návod k obsluze "N870 IP PRO - Instalace, konfigurace a obsluha"

# <span id="page-4-0"></span>**Obrázek v návodu k obsluze**

Varování, jejichž přehlížení může vést ke zraněním osob či poškození zařízení. Ą Důležité informace k funkcím a správnému zacházení, nebo k funkcím, ze kterých mohou plynout náklady. Předpoklad pro provedení následující akce. i Další užitečné informace.

## **Tlačítka**

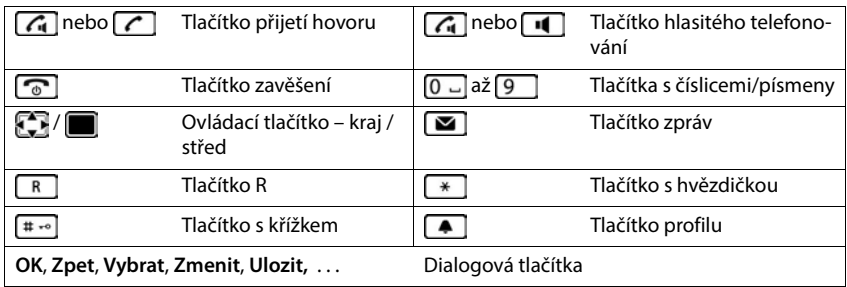

## **Postupy**

**Příklad:** Automatický příjem volání – zapínání a vypínání

**E** ▶  $\begin{bmatrix} \bullet \\ \bullet \end{bmatrix}$  **Nastaveni** ▶ OK ▶  $\begin{bmatrix} \bullet \\ \bullet \end{bmatrix}$  Telefonie ▶ OK ▶ Automat. odpověď ▶  $\overline{\mathsf{Z}$ menit ( $\overline{\mathsf{Z}}$  = zapnuto)

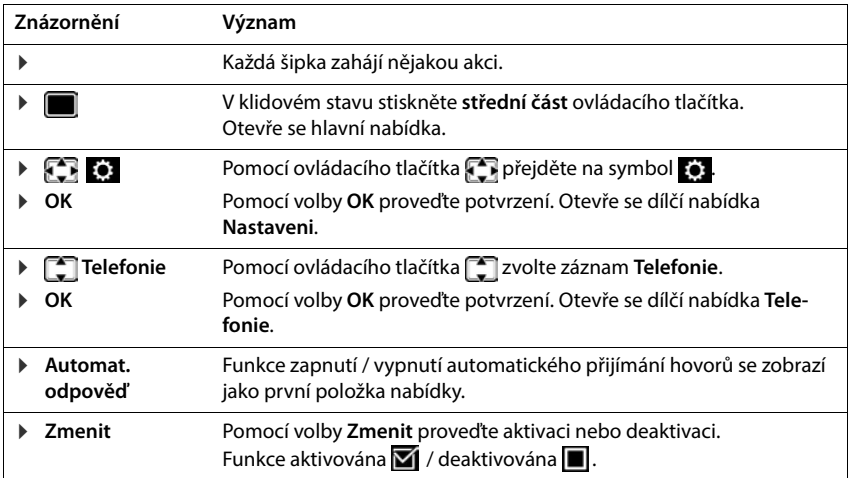

# **Bezpečnostní pokyny**

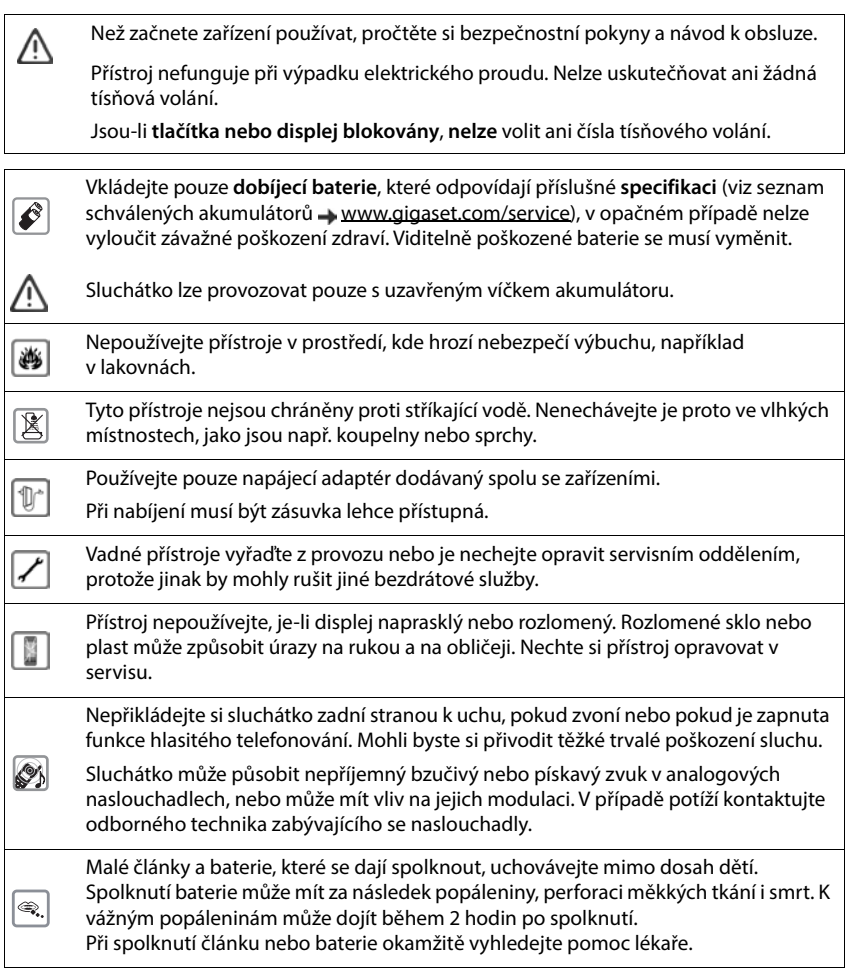

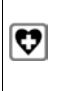

Provoz tohoto zařízení může mít vliv na fungování lékařských přístrojů. Dodržujte technické podmínky zdravotnických zařízení, např. lékařské ordinace.

Pokud používáte lékařské přístroje (např. kardiostimulátor), informujte se u jejich výrobce, do jaké míry jsou tyto přístroje odolné vůči externímu vysokofrekvenčnímu rušení (informace o výrobku Gigaset viz "Technické údaje").

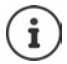

Pokud je součástí dodávky kabel adaptéru USB, používejte pouze napájecí zdroj USB (5 V) s konektorem USB-A. Může dojít k poškození použitím jiných zdrojů napětí (například PC s konektorem USB).

Pokud je součástí dodávky napájecí adaptér, použijte jej.

# **Uvedení do provozu**

# <span id="page-8-1"></span><span id="page-8-0"></span>**Obsah balení**

- jedno **sluchátko**,
- jeden kryt přihrádky na akumulátory (zadní kryt sluchátka),
- jeden akumulátor,
- nabíječka včetně napájecího adaptéru,
- jedna spona na opasek,
- Pryžový kryt zdířky náhlavní soupravy,
- jeden návod k použití

Nabíječka je určena k provozu v suchých interiérech s rozsahem teplot od +5 °C do  $+45$  °C.

Telefon nevystavujte vlivu zdrojů tepla, přímého slunečního záření ani jiných elektrických spotřebičů.

Telefon chraňte před vlhkem, prachem, agresivními kapalinami a výpary.

Nožky přístroje obvykle nezanechávají na podložce žádné stopy. Vzhledem k množství typů laků a politur používaných na nábytek však nelze vyloučit, že při umístění přístroje zůstanou na povrchu stopy.

# <span id="page-8-2"></span>**Sluchátko**

## **Zapojení nabíječky**

- Zapojte plochý kolík napájecího adaptéru 1.
- Napájecí adaptér zapojte do elektrické zásuvky 2 <mark>.</mark>

Odpojení konektoru od nabíječky:

- ▶ Odpojte napájecí adaptér z elektrické sítě.
- ▶ Stiskněte uvolňovací tlačítko 3.
- ▶ Vytáhněte zástrčku 4.

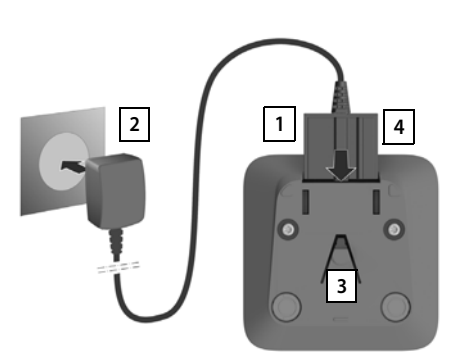

## **Uvedení sluchátka do provozu**

Displej je chráněn fólií. **Tuto ochrannou fólii sejměte!**

## **Vložení akumulátorů**

Používejte pouze dobíjecí baterie, v opačném případě může dojít k závažnému poškození zdraví a vzniku hmotných škod. Mohlo by dojít např. k poškození pláště baterií, nebo by baterie mohly explodovat. Mohlo by také dojít k poškození zařízení, případně by zařízení nemuselo fungovat správně.

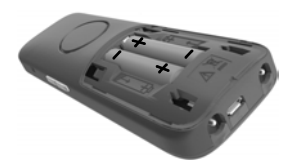

 Vložte akumulátory (směr vkládání +/- viz obrázek).

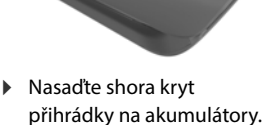

 Poté kryt posouvejte, až zaskočí.

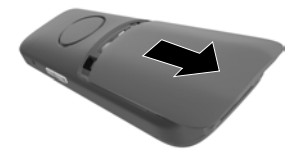

Opětovné otevření krytu přihrádky na akumulátory:

▶ Posuňte kryt dolů.

ю

## **Zakrytí přípojky náhlavní soupravy**

- Zasuňte výstupek pryžového krytu přípojky náhlavní soupravy do otvoru na levé straně sluchátka.
- Přitlačte krytku pryžového krytu.

## **Nabíjení akumulátorů**

 Akumulátory před prvním použitím plně nabijte v nabíječce nebo prostřednictvím standardního napájecího adaptéru USB.

Akumulátory jsou zcela nabité, jakmile na displeji zhasne symbol blesku ...

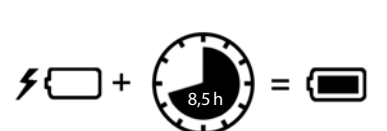

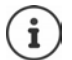

Akumulátor se může při dobíjení zahřívat. Není to nebezpečné.

Kapacita akumulátorů se z technických důvodů po určité době snižuje.

Sluchátka v balení jsou již přihlášena k základně. V případě, že některé sluchátko ještě není přihlášeno (zobrazení **Přihlaste přenosnou část.**), přihlaste sluchátko manuálně  $(\rightarrow$  str. 53).

Jakmile je sluchátko připojeno ke zdroji elektrického napájení, spustí se průvodce nastavením.

## **Nastavení jazyka na displeji**

 $\blacktriangleright$  Mačkejte ovládací tlačítko  $\lceil \frac{2}{3} \rceil$ , až se na displeji označí požadovaný jazyk, např. **Francais** • Stiskněte dialogové tlačítko **OK** 

Jazyk na displeji změnit i později v nabídce **Nastaveni**.

## **Přihlášení sluchátka**

Přihlaste sluchátko k Gigaset N870 IP PRO.

Přihlášení musíte provést **jak** na Gigaset N870 IP PRO, **tak i** na sluchátku. Při tom musí být sluchátko v dosahu Gigaset N870 IP PRO.

## **Na Gigaset N870 IP PRO**

Spuštění přihlášení

Informace o tom:

→ Návod k obsluze "N870 IP PRO - Instalace, konfigurace a obsluha"

nebo: Obraťte se na správce sítě DECT.

## **Na sluchátku**

Budete potřebovat 4místný systémový kód PIN (přihlašovací kód), který byl vygenerován na Gigaset N870 IP PRO.

Pokud sluchátko dosud není přihlášeno k žádné kolébce:

**Přihlásit** . . . Vyhledá se přihlášená kolébka  $\triangleright$  **PH** zadejte systémový kód PIN  $\triangleright$  OK

Pokud je již sluchátko přihlášené k některé kolébce:

 **Nastaveni OK Přihlášení OK Přihlášení sluchátka OK** . . . Vyhledá se přihlášená kolébka zadejte systémový kód PIN **OK**

Po úspěšném přihlášení se sluchátko přepne do klidového stavu. V klidovém stavu se zobrazuje název, který je na Gigaset N870 IP PRO pro sluchátko nastaven (uživatelské nebo zobrazované jméno). Pokud se přihlášení nezdaří, zopakujte celý postup.

## **Telefon je nyní připraven k použití!**

Sluchátko může být přihlášeno až ke čtyřem kolébkám. Změna kolébky: **Nastaveni OK Přihlášení OK Vybrat** 

**základnu ▶ OK ▶**  $\boxed{\cdot}$ **Zvolte kolébku ▶ OK** Některé kolébky Gigaset nebo kolébky/routery cizích výrobců případně nemusí být se

sluchátkem plně kompatibilní a všechny funkce se pak nezobrazují správně. V tom případě použijte položku nabídky **Základní registrace**. Tím je zaručeno správné zobrazení na sluchátku, může to však způsobit omezení některých funkcí.

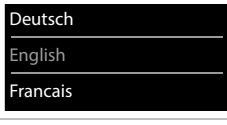

## **Upevnění spony na opasek**

Na sluchátku najdete postranní otvory k připevnění opaskové spony.

- Upevnění opaskové spony: **•** Opaskovou sponu přitlačte na zadní stranu sluchátka tak, aby postranní výstupky zapadly do otvorů ve sluchátku.
- Odepnutí opaskové spony:Palcem silně zatlačte do středu opaskové spony.Nehet palce druhé ruky vsuňte nahoře zboku mezi sponu a sluchátko.  $\blacktriangleright$  Sponu odejměte směrem nahoru.

## **Profesionální spona na opasek (příslušenství)**

Upevnění spony na opasek:

- Přitlačte sponu na opasek k zadní straně sluchátka tak, aby výstupky zaskočily do výřezů ve sluchátku 1.
- **Upevnění spony na opasku 2.**
- > Zavěste sluchátko s držákem do spony na opasku 3 a posuňte je dolů <mark>| 4 |</mark>. výstupky zaskočily do výřezů ve sluchátku <u>[1</u><br>
Devnění spony na opasku <u>[2]</u><br>
2<br>
Zavěste sluchátko s držákem do spony na opace je dolů  $\boxed{4}$ .<br>
2<br>
Odepnutí spony na opasek:<br>
Posuňte sluchátko nahoru a vyvěste je ze spony

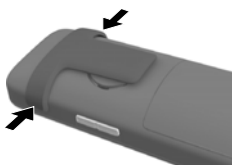

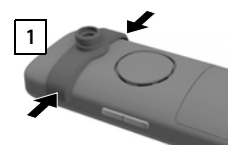

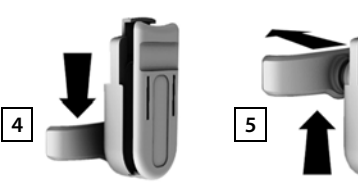

Odepnutí spony na opasek:

**2**

▶ Posuňte sluchátko nahoru a vyvěste je ze spony na opasek 5.

**3**

## **Připojení náhlavní soupravy**

- Sejměte kryt z přípojky náhlavní soupravy.
- Náhlavní soupravu připojíte k levé straně sluchátka pomocí 3,5mm konektoru typu jack 1.

nebo

 $\blacktriangleright$  Náhlavní soupravu připojíte přes Bluetooth ( $\blacktriangleright$  [str. 46\)](#page-45-0).

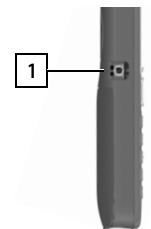

## **Připojení datového kabelu USB**

Pro účely přenosu dat mezi sluchátkem a počítačem:

 Datový kabel USB s konektorem micro USB zasuňte do portu USB na spodní straně sluchátka <mark>1 l</mark>.

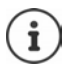

Spojte sluchátko s počítačem **přímo** a **nikoli** prostřednictvím rozbočovače USB.

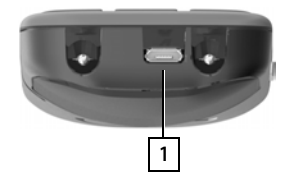

# **Ovládání telefonu**

# <span id="page-13-1"></span><span id="page-13-0"></span>**Seznámení s telefonem**

## **Zapnutí/vypnutí sluchátka**

- Zapnutí: **bodouze** stiskněte tlačítko zavěšení na vypnutém sluchátku  $\lceil \cdot \cdot \cdot \rceil$
- Vypnutí:  $\longrightarrow$  v klidovém stavu **dlouze** stiskněte tlačítko zavěšení na v

## **Zapínání a vypínání blokování tlačítek**

Blokování tlačítek zajišťuje telefon proti nechtěnému použití.

Zapnutí a vypnutí blokování tlačítek:  $\blacktriangleright$   $\lvert \pmb{\ast} \rvert$  **podržení** 

Blokování tlačítek aktivováno: Na displeji se zobrazí symbol **O** 

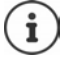

Je-li na sluchátku signalizováno volání, blokování tlačítek se automaticky zruší. Volání můžete přijmout. Po ukončení hovoru se blokování opět zapne.

Stanovení tísňových telefonních čísel, která lze vytáčet i při aktivaci blokování tlačítek:  $\rightarrow$  str. 56

## <span id="page-13-2"></span>**Ovládací tlačítko**

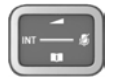

Ovládací tlačítko slouží k navigaci v nabídkách a polích pro zadávání textu, podle situace příp. k vyvolání určitých funkcí.

Dále v manuálu je černě označena ta strana ovládacího tlačítka (nahoře, dole, vpravo, vlevo), kterou je třeba v dané situaci stisknout, např.  $\Box$  znamená "stisknout ovládací tlačítko vpravo" nebo znamená "stisknout ovládací tlačítko uprostřed".

#### **V klidovém stavu**

Otevření hlavní nabídky nebo

Otevření seznamu dostupných online telefonních seznamů (např. centrální telefonní seznam, telefonní seznam některého operátora nebo firemní telefonní seznam)

Otevření lokálního telefonního seznamu **podržení**

Otevření firemního telefonního seznamu

Tuto funkci je třeba aktivovat na Gigaset N870 IP PRO.

Nastavení hlasitosti hovoru pro sluchátko nebo hlasitý odposlech

Nastavení citlivosti mikrofonu **podržení**

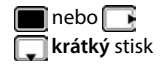

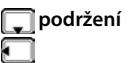

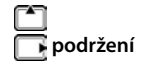

#### **V dílčích nabídkách a polích pro výběr a zadávání textu**

Potvrzení funkce Posun o řádek nahoru nebo dolů / Výběr možnosti, posun kurzoru doleva/doprava. /

#### **Během hovoru**

Otevření seznamu dostupných online telefonních seznamů (např. centrální telefonní seznam, telefonní seznam některého operátora nebo firemní telefonní seznam)

Otevření lokálního telefonního seznamu **podržení** podržení

Otevření firemního telefonního seznamu (pokud je aktivován)

Ztlumení mikrofonu **krátký** stisk

Nastavení citlivosti mikrofonu **podržení** podržení

Změna hlasitosti hovoru pro sluchátko nebo hlasitý odposlech

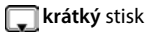

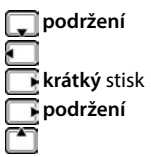

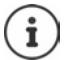

Přiřazení telefonních seznamů tlačítku (**dlouhý** nebo **krátký** stisk) lze změnit na Gigaset N870 IP PRO.

## <span id="page-14-0"></span>**Tlačítka hlasitosti**

Nastavení hlasitosti pro **sluchátka / náhlavní soupravu**, **vyzvánění**, **hlasité telefonování** a signalizaci **termínů**: Stiskněte tlačítka hlasitosti  $\boxed{+}$  /  $\boxed{-}$  vpravo na sluchátku

## **Funkční tlačítko**

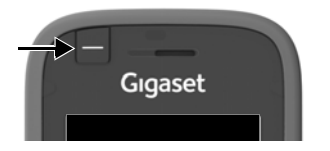

Funkčnímu tlačítku lze přiřadit libovolnou funkci (**Rychlá v.** / **Klávesa alarmu /Klávesa odeslání**).

V klidovém stavu nebo při aktivaci šetřiče displeje

Stiskněte tlačítko . . . přiřazená funkce se provede

**Rychlá v.** Vytočení telefonního čísla přiřazeného tlačítku. **Klávesa alarmu** Spuštění nějaké akce, např. zvuku alarmu hovor na určité telefonní číslo. Krátkým a dlouhým stiskem tlačítka alarmu lze spouštět různé akce. Tuto funkci lze používat s alarmovým systémem. Za tím účelem poskytuje kolébka připojení k alarmovému serveru. Parametry připojení se musí zadat v konfiguraci kolébky. Akce, která se spustí stiskem tlačítka alarmu, závisí na konfiguraci alarmového serveru. Alarmový systém může spouštět i akce na sluchátku, např. zvuk alarmu, zobrazení symbolů a text na displeji. Informace o alarmovém systému (AML): → [wiki.gigasetpro.com](http://wiki.gigasetpro.com) **Klávesa odeslání** Vytočte telefonní číslo, které bylo předtím zadáno na klávesnici (nebo je v seznamu hovorů nebo je vybráno z telefonního seznamu) (otevřete seznam opakování vytáčení).

Přiřazení funkce funkčnímu tlačítku + [str. 36](#page-35-2)

## **Dialogová tlačítka**

Dialogová tlačítka nabízejí vždy dle příslušné situace různé funkce.

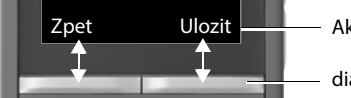

Aktuální funkce dialogových tlačítek

dialogová tlačítka

Stiskněte dialogové tlačítko . . . přiřazená funkce se provede

Symboly dialogových tlačítek + [str. 65](#page-64-2)

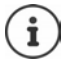

Dialogovým tlačítkům je v klidovém stavu předem přiřazena určitá funkce.

Změna obsazení tlačítka:  $\rightarrow$  str. 80

## **Procházení nabídky**

Funkce telefonu jsou dostupné prostřednictvím víceúrovňové nabídky.

Přehled nabídky  $\rightarrow$  [str. 67](#page-66-1)

## **Výběr/potvrzení funkcí**

Potvrzení výběru pomocí **OK** nebo stiskněte střední část ovládacího tlačítka Jednu úroveň nabídky zpět **Zpet** Přepnout displej do klidového stavu pomocí **podržení** Zapnutí/vypnutí funkce pomocí **Zmenit** zapnuto **Z** / vypnuto **Z**<br>Aktivace/deaktivace volby pomocí **Vybrat** zvoleno Q / nezvoleno **Q** Aktivace/deaktivace volby pomocí **Vybrat** 

## **Hlavní nabídka**

V klidovém stavu:  $\blacktriangleright$  Stiskněte **prostředek** ovládacího tlačítka **pomocí ovládacího tlačítka zvolte dílčí** nabídku **OK** 

Funkce hlavní nabídky se na displeji zobrazují ve formě symbolů. Symbol vybrané funkce je barevně označen a příslušný název se zobrazí v záhlaví.

# Příklad Nastaveni Zpet OK

#### **Dílčí nabídky**

Funkce dílčí nabídky se zobrazí v podobě seznamu.

Přístup k funkci: • pomocí ovládacího tlačítka  $\Box$  zvolte funkci **OK**

Zpět na předchozí úroveň nabídky:

Stiskněte dialogové tlačítko **Zpet**

#### nebo

**▶ Stiskněte krátce tlačítko zavěšení** 

#### **Návrat do klidového stavu**

**Dlouze** stiskněte tlačítko zavěšení

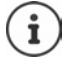

Pokud nestisknete žádné tlačítko, přepne se displej po cca. 2 minutách **automaticky** do klidového stavu.

#### Příklad

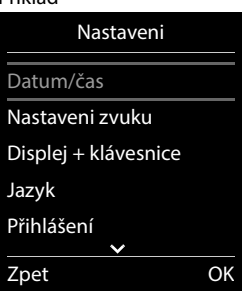

## **Zadejte text**

## **Pozice pro zadávání**

- Pomocí  $\Box$  vyberte pole pro zadávání textu. Pole je aktivováno, pokud se v něm zobrazí blikající kurzor.
- Pomocí přemístěte kurzor.

## **Oprava chybných zadání**

- Vymazání **znaků** před kurzorem: **krátké** stisknutí
- **•** Vymazání slov před kurzorem:  **KC** podržení

po mezeře píše automaticky velké.

## **Zadávání písmen/znaků**

Každému z tlačítek  $\boxed{2}$ až  $\boxed{9}$ a tlačítku  $\boxed{0}$  je přiřazeno několik písmen a číslic. Jakmile stisknete tlačítko, zobrazí se možné znaky ve spodní části displeje. Vybraný znak je zvýrazněn.

- Zvolení písmene/číslice: Tlačítko několikrát krátce stiskněte
- Změna psaní malých a velkých znaků: Stiskněte tlačítko s dvojitým křížkem  $\left[\begin{matrix}1 & -1 \end{matrix}\right]$ Při editování záznamu v telefonním seznamu se první písmeno a každé písmeno následující
- Zadávání zvláštních znaků: Stiskněte tlačítko s hvězdičkou  $\rightarrow$  pomocí  $\rightarrow$  přejděte k požadovanému znaku **Vložit**

Dostupnost speciálních znaků závisí na nastaveném jazyce.

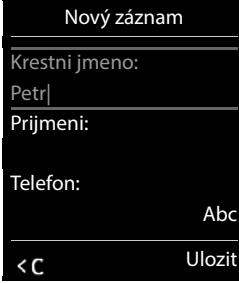

# <span id="page-18-0"></span>**Telefonování**

Základny Gigaset N870 IP PRO tvoří společně rádiovou síť DECT telefonního systému. Hovory lze zahajovat nebo přijímat pomocí sluchátka v celé rádiové síti a základny lze během hovoru střídat (předávání hovorů).

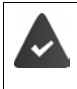

Sluchátko se nachází v rádiové buňce nejméně jedné základny přihlášené k telefonnímu systému.

Každému sluchátku je přiřazeno jedno příchozí a jedno odchozí připojení.

Je-li základna Gigaset N870 IP PRO připojena k telefonní ústředně, která umožňuje vytváření skupin, lze telefonní spojení přidělovat také skupinám. V takovém případě přijmete svým sluchátkem také hovory směrované na vaše skupinové číslo.

Pro telefonování využívá základna Gigaset N870 IP PRO telefonní ústřednu VoIP nebo služby VoIP operátora. Dostupnost některých funkcí telefonu závisí na tom, zda je podporuje a povolila telefonní ústředna, resp. operátor. Popis parametrů popř. získáte od provozovatele telefonní ústředny.

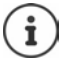

V závislosti na nastavení telefonní ústředny je při hovorech mimo oblast telefonní ústředny VoIP nutné zadat číslo předvolby.

Pokud telefonujete do pevné sítě, musíte případně (v závislosti na telefonní ústředně/ operátorovi) vytočit místní předvolbu i pro místní hovory. To není nutné, pokud je předvolba zadána v konfiguraci telefonování.

## **Volání**

**▶ Nº Zadejte číslo ▶ krátce stiskněte** tlačítko přijetí hovoru

nebo

**Podržte** stisknuté tlačítko přijetí hovoru  $\mathbb{Z}$  **PD** zadejte číslo

Spojení se naváže prostřednictvím spojení SIP přiřazeného sluchátku.

Přerušení vytáčení: Stiskněte tlačítko pro zavěšení n

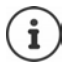

S vypnutým podsvícením displeje rozsvítí první stisknutí kteréhokoliv tlačítka podsvícení displeje. **Číselná tlačítka** jsou přitom převzata k přípravě volby na displej, **ostatní tlačítka** další funkci nemají.

## **Výběr čísla ze seznamu opakování vytáčení**

V seznamu opakování vytáčení se nachází 20 čísel, která byla naposled na tomto sluchátku vytočena.

**Krátce** stiskněte tlačítko přijetí hovoru **(Company)** . . . otevře se seznam opakování vytáčení  $\blacktriangleright$ 

 $\Box$  zvolte záznam  $\blacktriangleright$  stiskněte tlačítko přijetí hovoru  $\Box$ 

Když se zobrazí iméno:

**Zobraz.** . . . Zobrazí se číslo **b** příp. procházejte čísla pomocí **pozobrazí se zahovaného** čísla stiskněte tlačítko přijetí hovoru

## **Správa záznamů seznamu opakování vytáčení**

**Krátce** stiskněte tlačítko přijetí hovoru  $\sim$  ... otevře se seznam opakování vytáčení  $\blacktriangleright$ zvolte záznam **Moznosti** . . . dostupné možnosti:

Uložení záznamu do telefonního seznamu: ▶ **| - | Kopirovat do tel.s. ▶ OK** Převzetí čísla na displej:

**▶ △ Zobrazit číslo ▶ OK ▶ « opopř.** číslo změňte nebo doplňte . . . 11 uložte číslo do telefonu jako nový záznam

Smazání zvoleného záznamu: **Smazat zaznam OK**

Smazání všech záznamů: **Smazat seznam OK**

Nastavení automatického opakování vytáčení:

**Autom.opak.volby OK** ... Zvolené číslo se automaticky vytáčí v pevně stanovených intervalech (min. po 20 sekundách). Při tom bliká tlačítko hlasitého telefonování, "hlasitý poslech" je zapnutý.

Účastník se hlásí: ▶ Stiskněte tlačítko přijetí hovoru | . . . funkce se ukončí Účastník se nehlásí: Hovor se přeruší asi po 30 sekundách. Po stisknutí jakéhokoli tlačítka nebo deseti neúspěšných pokusech se funkce ukončí.

## **Volba ze seznamu hovorů**

Seznamy hovorů ( $\rightarrow$ [str.](#page-26-1) 27) obsahují poslední přijaté hovory, odchozí a zmeškané hovory.

**SEX C** Seznamy volani **DOK**  $\Gamma$  Zvolte seznam **DOK**  $\Gamma$  Zvolte záznam **D** stiskněte tlačítko přijetí hovoru

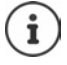

Seznamy hovorů lze zobrazit přímo pomocí dialogového tlačítka **Volani**, pokud má dialogové tlačítko přiřazenu příslušnou funkci.

Seznam **Ztracena volani** lze otevřít také pomocí tlačítka zpráv **»** 

## **Přímé volání**

Stisknutím **libovolného** tlačítka se vytočí určené číslo. Díky tomu mohou na určené číslo volat například děti, které ještě nedokážou zadat číslo.

Zapnutí režimu přímého volání:

**Další funkce DK Delfímé DOK D Aktivace** zapněte **vz** Volat na **v<sup>n</sup> z**adejte číslo **v** 

**Ulozit** . . . v klidovém stavu se zobrazí aktivované přímé volání

Provedení přímého volání: Stiskněte libovolné tlačítko ... vytočí se uložené číslo

Přerušení vytáčení:  $\blacktriangleright$  Stiskněte tlačítko pro zavěšení  $\lceil \cdot \cdot \cdot \rceil$ .

Ukončení režimu přímého volání **Deparativní a končení reduce** 

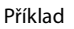

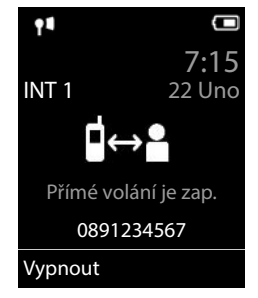

## **Přerušení vytáčení**

**▶ Podržte stisknuté tlačítko s křížkem**  $\boxed{C}$ **... na displeji se zobrazí symbol P** 

## **Zpětné volání**

Pokud je linka volaného účastníka obsazená, můžete lze si vyžádat zpětné volání, pokud telefonní ústředna, resp. operátor podporují služby CCBS a CCNR.

CCBS (Completion of Call to busy Subscriber) Zpětné volání, pokud je linka obsazena

CCNR (Completion of Calls on No Reply) Zpětné volání, pokud se volaný nehlásí

V nastavení operátora musí být nakonfigurován servisní kód pro aktivaci/deaktivaci CCBS, resp. **CCNR** 

Aktivace zpětného volání:

 $\triangleright$  Zadejte servisní kód stanovený pro telefonní ústřednu, resp. operátora, např.  $\triangleright$ ाह

Pokud si zpětné volání nepřejete, můžete tuto funkci opět vypnout.

 $\blacktriangleright$  Zadejte servisní kód stanovený pro telefonní ústřednu, resp. operátora, např.  $\blacktriangleright$   $\blacktriangleright$  6

## **Příchozí hovory**

Příchozí hovor přes připojení přiřazené sluchátku je signalizován vyzváněním, zobrazením na displeji a blikáním tlačítka přijetí hovoru / hlasitého odposlechu  $\sqrt{\phantom{a}}$ .

- 
- Přijetí hovoru: **Interpretival Frideriko přijetí hovoru nebo <b>Prijmout**

Pokud je zapnuto **Automat. odpověď**:

- Vyjměte sluchátko z nabíječky
- 
- Vypnutí vyzvánění: **VyzvVyp** . . . Hovor lze přijmout po celou dobu, kdy je signalizován na displeji

Odmítnutí hovoru:  $\longrightarrow$  Stiskněte tlačítko pro zavěšení  $\boxed{\bullet}$ .

## **Informace o volajícím**

Zobrazuje se číslo volajícího, pokud je dostupné. Pokud je číslo volajícího uloženo v telefonním seznamu, zobrazí se jeho jméno.

## **Použití správce hovorů telefonní ústředny**

Pokud se používá správce hovorů telefonní ústředny, lze stanovit, že příchozí hovory se budou přijímat přímo prostřednictvím náhlavní soupravy, resp. hlasitého odposlechu. To se pro sluchátko musí nakonfigurovat na Gigaset N870 IP PRO.

## **Přijetí ve skupině**

Přijímání příchozích hovorů ve skupině účastníky.

Přijetí ve skupině musí být aktivováno a musí být zadáno telefonní číslo, resp. SIP-URI skupiny. To se pro sluchátko musí nakonfigurovat na Gigaset N870 IP PRO.

## **Čekající hovor přijetí/odmítnutí hovorů**

Během probíhajícího externího hovoru bude zvukově signalizován příchozí hovor dalšího účastníka. Pokud je nastaveno zobrazení čísla, zobrazí se číslo nebo jméno volajícího.

- Odmítnutí hovoru: **Moznosti Odmitnout 2. volani OK**
- Přijetí hovoru: **Prijmout** hovor s novým volajícím. První hovor se přidrží.

Ukončení hovoru a pokračování v přidrženém hovoru:

Stiskněte tlačítko pro zavěšení  $\Box$ 

## **Hovory se třemi účastníky**

#### **Dotazovací hovory**

Během externího hovoru lze vést další externí hovor. První hovor se přidrží.

**Ext.vol. ▶ HIZadejte číslo druhého účastníka . . . aktivní hovor se přidrží a vytočí se číslo** druhého účastníka.

Pokud druhý účastník neodpovídá: **Ukoncit**

#### **Ukončení dotazovacího hovoru**

 **Moznosti Ukoncit aktivni OK** . . . Spojení s prvním volajícím se znovu aktivuje. nebo

Stiskněte tlačítko pro zavěšení  $\lceil \cdot \rceil$ ... znovu se vytočí číslo prvního účastníka.

## **Přepojování**

Střídavý hovor se dvěma účastníky (přepojování). Příslušný druhý hovor je přidržen.

- Vytočte během externího hovoru číslo druhého účastníka (dotazovací hovor) nebo přijměte čekající hovor . . . na displeji se zobrazí čísla nebo jména obou účastníků hovoru.
- $\blacktriangleright$  Mezi oběma účastníky lze přepínat ovládacím tlačítkem  $\lceil \cdot \rceil$ .

#### **Ukončení aktivního hovoru**

- **Moznosti Ukoncit aktivni OK** . . . Spojení s dalším volajícím se znovu aktivuje. nebo
- Stiskněte tlačítko pro zavěšení  $\lceil \cdot \rceil$ ... znovu se vytočí číslo prvního účastníka.

## **Konferenční hovor**

Současný hovor se dvěma partnery současně.

 Vytočte během externího hovoru číslo druhého účastníka (dotazovací hovor) nebo přijměte čekající hovor . . . Poté:

Zahajte konferenční hovor:

**Konfer.** . . . Všichni volající se mohou navzájem slyšet a vést spolu hovor.

Přepnutí zpět na režim přepojování:

**Uk. konf.** . . . Znovu budete spojeni s účastníkem, s nímž jste konferenční hovor zahájili.

Ukončení hovoru s oběma účastníky:

Stiskněte tlačítko pro zavěšení  $\sqrt{n}$ .

Každý z účastníků může účast na konferenčním hovoru kdykoliv ukončit stisknutím tlačítka pro zavěšení  $\sqrt{a}$ .

## **Předání hovoru jinému účastníkovi**

Hovor je možné předat (přepojit) jinému účastníkovi.

▶ Zahajte pomocí dialogového tlačítka **Ext.vol.** externí dotazovací hovor ▶ Pupomocí zadejte telefonní číslo druhého účastníka . . . aktivní hovor se podrží . . . vytočí se číslo druhého účastníka  $\blacktriangleright$  stiskněte tlačítko pro zavěšení  $\lceil \frac{1}{\sqrt{n}} \rceil$ (během hovoru nebo předtím, než odpoví druhý účastník) . . . hovor se předá druhému účastníkovi.

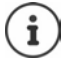

Možnosti zprostředkování hovorů musí být pro telefonní ústřednu nebo správně nastaveny.

## **Během hovoru**

## **Hlasité telefonování**

Zapnutí/vypnutí hlasitého telefonování během hovoru a při navazování spojení:

Stiskněte tlačítko hlasitého telefonování

Vložení sluchátka během hovoru do nabíječky:

**Přidržte tlačítko hlasitého telefonování**  $\blacksquare$  **umístěte sluchátko do nabíječky**  $\blacktriangleright$ **přidržte další 2 sekundy** 

## **Hlasitost hovoru**

Platí pro aktuálně použitý režim (hlasitý odposlech, sluchátko nebo náhlavní soupravu):

**Pomocí nastavte hlasitost Dulozit** 

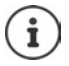

Nastavení se automaticky uloží po asi 3 sekundách, i když nestisknete tlačítko **Ulozit**.

## **Ztlumení zvuku mikrofonu**

Při vypnutém mikrofonu se účastníci již neslyší.

Zapnutí/vypnutí mikrofonu během rozhovoru: • stiskněte

nebo: **Krátce** stiskněte tlačítko profilu

## **Nastavení citlivosti mikrofonu**

Nastavte citlivost mikrofonu pro sluchátko nebo náhlavní soupravu připojenou kabelem během hovoru.

**podržte** stisknuté tlačítko **podržte** stisknuté tlačítko **nastavte** požadovanou citlivost **pulozit** 

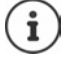

Změna bez uložení platí pouze pro aktuální hovor.

Trvalé nastavení citlivosti mikrofonu v klidovém stavu:

**podržte** stisknuté tlačítko  $\bullet$  **zvolte Sluchátko / Kabelová sluchátka**  $\bullet$  **nastavte** požadovanou citlivost **Ulozit**

#### nebo

 **Nastaveni OK Nastaveni zvuku OK Citlivost mikrofonu** • OK •  $\begin{bmatrix} 2 \\ 3 \end{bmatrix}$  zvolte **Sluchátko** / **Kabelová sluchátka** • **nastavte citlivost Ulozit**

Nastavení akustického profilu na hlasité okolí:

**Podržte stisknuté tlačítko profilu**  $\Box$  **Pastavte citlivost <b>Dulozit** 

## **Služby sítě**

Služby sítě závisí na telefonní ústředně, resp. síťovém operátorovi

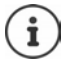

Pro zapnutí/vypnutí, popř. aktivování/deaktivování charakteristik výkonu se do telefonní sítě odešle kód.

## **Vypnutí přenosu telefonního čísla pro další hovor**

Standardně se při odchozím hovoru telefonní číslo sděluje volanému a ten si je může zobrazit na displeji (CLIP = CLI Presentation). Pokud je číslo potlačeno, u volaného se nezobrazí. Hovor proběhne anonymně.

**ID**  $\mathbb{R}$  **C** Vyber sluzeb  $\triangleright$  OK  $\triangleright$  **P** Dalsi volani anon.  $\triangleright$  OK  $\triangleright$  **P** Zadejte číslo  $\triangleright$ **Volba** . . . spojení se naváže, aniž by se sdělovalo telefonní číslo volajícího

## **Přesměrování hovorů**

Při přesměrování se příchozí hovory přepojují na jinou přípojku.

**P IF A C** Vyber sluzeb **P** OK **P Presmer. volani P** OK **P P** Zvolte, kdy se má přesměrování hovorů použít **OK**

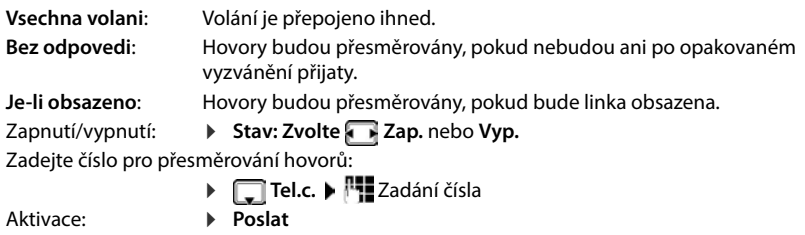

## **Čekající hovor**

Během externího hovoru signalizuje tón čekajícího hovoru dalšího volajícího. Pokud je povoleno zobrazování čísla, zobrazí se číslo nebo jméno volajícího.

Odmítnutí čekajícího hovoru:

**Odmitn.** . . . Čekající volající uslyší obsazovací tón.

Přijetí hovoru: **Prijmout**

Jakmile přijmete čekající hovor, můžete přepínat mezi oběma volajícími (**Prepnout )** nebo s nimi hovořit současně (**Konference**).

#### **Zákaz/povolení upozornění na čekající hovor**

**▶ ● ▶ CE G** Vyber sluzeb ▶ OK ▶ CE Cekajici volani ▶ OK

Aktivace: ▶ **Poslat** 

Zapnutí/vypnutí:  $\rightarrow$  **Stav:** zvolte Zap. nebo Vyp.

## **Nespojení hovoru**

Pokud si nepřejete být rušení, můžete nastavit, aby žádné hovory nebyly spojovány.

- **Vyber sluzeb OK Nerušit OK**
	- Aktivace: **Poslat**
	- Zapnutí/vypnutí:  $\rightarrow$  **Stav: Zap.** nebo Vyp.
		-

## **Předčasné smazání zpětného volání**

Pokud jste vytočili hovor, můžete jej smazat dříve, než volaný zavolá zpět.

 **Vyber sluzeb OK Zpet.volani vyp. OK** . . . Obdržíte potvrzení z telefonní sítě  $\blacktriangleright$  stiskněte tlačítko zavěšení  $\lceil \cdot \rceil$ .

Aktivní může být vždy pouze jedno zpětné volání. Aktivace zpětného volání automaticky smaže případné aktivní zpětné volání.

Pokud bude zpětné volání signalizováno dříve, než jste jej stihli smazat: • Stiskněte tlačítko pro zavěšení  $\boxed{\odot}$ 

## <span id="page-26-1"></span><span id="page-26-0"></span>**Seznamy volání**

Telefon ukládá různé druhy volání (zmeškaná, přijatá a odchozí volání) do seznamů.

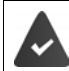

Aby bylo možné zobrazit počet zmeškaných a přijatých hovorů v seznamech hovorů, musí být aktivována příslušná volba na Gigaset N870 IP PRO.

#### **Záznam v seznamu**

V záznamech v seznamu se zobrazí následující informace:

- Druh seznamu (v záhlavním řádku)
- Symbol druhu záznamu:

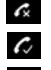

**Ztracena volani Prijata volani**

**Odchozi volani** (seznam opakování vytáčení)

- Číslo volajícího. Je-li číslo uloženo do telefonního seznamu, zobrazí se místo něho jméno a typ čísla ( **Telefon**, **Telefon (Kancelar)**, **Telefon (mobilni)**). U zmeškaných hovorů navíc v hranatých závorkách počet volání tohoto čísla.
- Datum a čas volání (pokud jsou nastaveny)

## **Otevření seznamu volání**

Prostřednictvím dialogového tlačítka:

**▶** Volani ▶ pomocí vyberte seznam ▶ OK

Prostřednictvím nabídky:

**pomocí z zvolte & Seznamy volani DK** pomocí **v**yberte seznam **DK** 

Prostřednictvím tlačítka zpráv (zmeškaná volání):

Stiskněte tlačítko zpráv **Zmesk. hovory: OK**

## **Zpětné volání volajícího ze seznamu volání**

**P p** pomocí  $\left\{ \cdot \right\}$  zvolte  $\left\{ \cdot \right\}$  Seznamy volani **D** OK **D** pomocí  $\left\{ \cdot \right\}$  vyberte seznam **D OK** pomocí **v**yberte záznam > Stiskněte tlačítko přijetí hovoru

## **Další volby**

**EX**  $\epsilon$  Seznamy volani **DEA** pomocí vyberte seznam **DEA** . . . dostupné volby:

Zobrazení záznamu: **b** pomocí vyberte záznam **b Zobraz.** 

Uložení čísla do telefonního seznamu:

- **P** pomocí vyberte záznam **Moznosti Kopirovat do tel.s. OK**
- Smazání záznamu: **b** pomocí vyberte záznam **b Moznosti b** Smazat **zaznam OK**
- Smazání seznamu: **Moznosti Smazat seznam OK Ano**

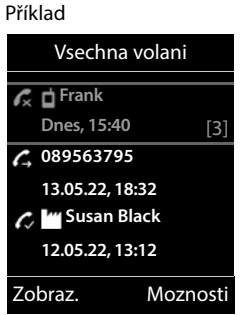

# <span id="page-27-1"></span><span id="page-27-0"></span>**Seznamy zpráv**

Informace o zmeškaných hovorech, zprávách síťovém záznamníku a zmeškaných termínech se ukládají do seznamů zpráv a lze je zobrazit na displeji sluchátka.

To, které zprávy se zobrazují na sluchátku, se stanovuje při konfiguraci sluchátka na Gigaset N870 IP PRO

**Počítadlo zmeškaných hovorů**: Pokud je příslušná možnost aktivována, zobrazí se počet zmeškaných hovorů na displeji sluchátka v klidovém stavu.

**Zobrazení zpráv (MWI)**: Pro každý typ zpráv (zmeškaný hovor, zmeškaný termín, nová zpráva na síťovém záznamníku) lze aktivovat nebo deaktivovat zobrazení zpráv na Gigaset N870 IP PRO. Pokud je tato volba aktivována, bliká LED na tlačítku zpráv při vydání **nové notifikace** pro aktivovaný typ zpráv.

Symboly pro druh zprávy a počet nových zpráv se zobrazují na displeji v klidovém stavu.

Jsou k dispozici oznámení pro tyto druhy zpráv:

- na memoboxu
- v seznamu zmeškaných volání
- v seznamu zmeškaných termínů

Symbol pro memobox se zobrazí vždy, když je jeho telefonní číslo v telefonu uloženo. Ostatní seznamy se zobrazí jen tehdy, pokud obsahují zprávy.

#### Zobrazení zpráv:

Stiskněte tlačítko zpráv  $\boxed{\bullet}$ ... Zobrazí se seznamy zpráv, které obsahují zprávy, **Schranka:** se zobrazí vždy

**Tučně** označený záznam: jsou k dispozici nové zprávy. V závorce je uveden počet nových zpráv.

Záznam **není** tučně označený: žádné nové zprávy. V závorce je uveden počet starých zpráv.

▶ Pomocí <sup>2</sup> zvolte seznam ▶ OK ... vypíší se volání či zprávy Memobox: Vytočí se číslo memoboxu.

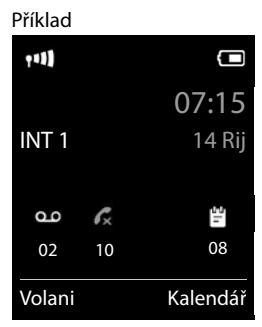

#### Příklad

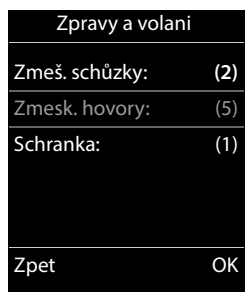

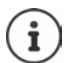

Seznam zpráv obsahuje položku pro každý záznamník, kterému je přiřazeno sluchátko, např. pro síťový záznamník.

# <span id="page-28-0"></span>**Telefonní seznamy**

K dispozici jsou tyto telefonní seznamy:

- (Místní) telefonní seznam sluchátka
- Firemní telefonní seznamy, které jsou poskytovány ze serveru
- Online telefonní seznamy, které jsou poskytování prostřednictvím místních veřejných poskytovatelů

Je k dispozici místní telefonní seznam. To, které další telefonní seznamy jsou k dispozici, se stanovuje na Gigaset N870 IP PRO.

## **Otvírání telefonních seznamů**

## **Otevírání telefonních seznamů tlačítkem telefonního seznamu**

▶ Stiskněte tlačítko telefonního seznamu (ovládací tlačítko dole).

Tlačítku  $\Box$  je normálně přiřazena tato funkce:

- **Krátký** stisk otevře výběr dostupných online telefonních seznamů
- **Dlouhý** stisk otevře místní telefonní seznam,

Toto přiřazení lze na Gigaset N870 IP PRO změnit pro každé sluchátko jednotlivě. Určitému online telefonnímu seznamu (krátký stisk) lze přiřadit přímý přístup. V takovém případě otevřete místní telefonní seznam dlouhým stisknutím tlačítka telefonního seznamu.

## **Otevření telefonních seznamů z nabídky**

Místní telefonní seznam:

**Zvolte Adresář OK**

Seznam všech online telefonních seznamů zřízených v telefonním systému

**Tel. seznam site OK**

Telefonní seznamy se zobrazí s označením zadaným na Gigaset N870 IP PRO.

## **Otevření firemního telefonního seznamu tlačítkem INT**

Firemní telefonní seznam je dostupný, pokud byl zřízen na Gigaset N870 IP PRO a pokud má telefonní systém k tomuto firemnímu telefonnímu seznamu přístup. Pro každé sluchátko lze tlačítkem INT samostatně nastavit otevíraný seznam.

Stiskněte tlačítko INT (ovládací tlačítko nalevo)

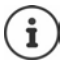

Záznamy z místního telefonního seznamu nelze přenášet do jiného sluchátka.

## **Místní telefonní seznam sluchátka**

Místní telefonní seznam je individuální pro každé sluchátko.

## **Položky telefonního seznamu**

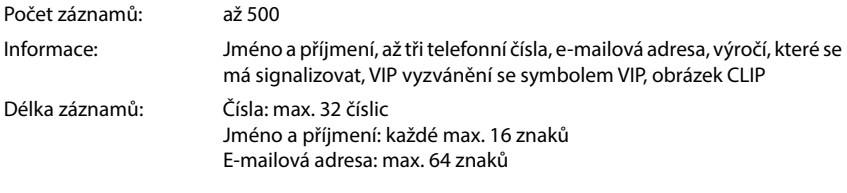

## **Vytvoření záznamu**

**E**  $\blacktriangleright$  **C**  $\blacktriangleright$  <Nový záznam>  $\blacktriangleright$  OK  $\blacktriangleright$  pomocí  $\lceil \frac{2}{\ell} \rceil$  lze přepínat mezi jednotlivými zadávacími políčky

Jména:

- **pomocí <sub>i</sub>n zadejte křestní jména a/nebo příjmení** Čísla:
- **F Typ tel. 1 pomocí T** zvolte typ čísla (**Domů**, Kanc. nebo **Mobil**) ▶ <sub>■</sub> ▶ pomocí **PI** zadejte číslo

Zadání dalších čísel: • pomocí i lze přepínat mezi jednot-

livými zadávacími políčky **Typ tel. 1**/**Typ tel. 2**/**Typ tel. 3** pomocí **PH** zadejte číslo

Příklad

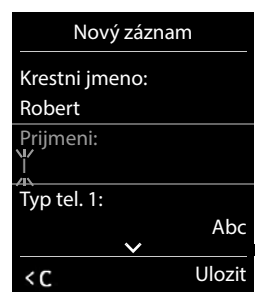

#### **Narozeniny**:

**pomocí zapněte/vypněte Narozeniny pomocí <sub>za</sub>zadejte datum a čas pomocí** vyberte druh signalizace (**Pouze vizuálně** nebo vyzvánění**)**

## **Mel.volajícího (VIP)**:

 pomocí vyberte vyzvánění, které má signalizovat volání daného volajícího . . . pokud byla přiřazena **Mel.volajícího (VIP)** bude příslušný záznam z telefonního seznamu doplněn o symbol **VIP**.

#### **Foto volajícího**:

 pomocí vyberte obrázek, který se má zobrazovat při volání od daného účastníka (→ Datový adresář).

Uložení záznamu: **Ulozit**

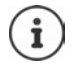

Záznam je platný pouze tehdy, obsahuje-li alespoň jedno číslo.

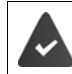

Pro účely voleb **Mel.volajícího (VIP)** a **Foto volajícího:** musí být přeneseno číslo volajícího.

## **Vyhledat/zvolit záznam z telefonního seznamu**

 $\blacktriangleright \Box$   $\blacktriangleright$  pomocí  $\Box$  nalistujte hledané jméno

nebo

pomocí <sup>p</sup>le zadejte počáteční písmena (max. 8 písmen) . . . zobrazení přeskočí na první jméno s těmito počátečními písmeny > pomocí [ ] popř. dále listujte k požadovanému záznamu

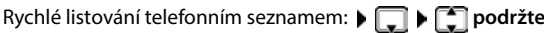

## **Zobrazení/změna záznamu**

**P** pomocí **z** zvolte záznam **> Zobraz.** pomocí **z** zvolte pole, které se má změnit **Upravit**

nebo

pomocí vyberte záznam **Moznosti Upravit záznam OK**

## **Smazání záznamů**

Smazání **jednoho** záznamu:

**p p** pomocí **s** vyberte záznam **b** Moznosti **b s** Smazat **zaznam OK**

Smazání **všech** záznamů:

**Moznosti Smazat vše OK Ano**

## **Stanovení pořadí záznamů v telefonním seznamu**

Záznamy telefonního seznamu lze řadit podle jména nebo příjmení.

#### **Moznosti Seřadit podle příjm.** / **Seřadit podle jména**

Pokud záznam neobsahuje žádné jméno, zadá se do pole pro příjmení standardní telefonní číslo. Tyto záznamy jsou umístěny na začátek seznamu, nezávisle na druhu řazení.

Pořadí řazení je následující:

Mezera **|** Číslice (0–9) **|** Písmena (abecedně) **|** Ostatní znaky.

#### **Zobrazení počtu volných záznamů v telefonním seznamu**

**Moznosti Volná paměť OK**

## **Uložení čísla do telefonního seznamu**

Uložení čísel do telefonního seznamu:

- ze seznamu, např. ze seznamu hovorů nebo seznamu opakování volby
- při vytáčení čísla

Číslo se zobrazí nebo je označeno.

 Stiskněte dialogové tlačítko nebo **Moznosti Kopirovat do tel.s. OK** . . . dostupné volby:

Vytvoření nového záznamu:

**EXECUS ASSETS ASSETS OK DESPECIE ZVOLTE TYPICKÝ DOKLA DOKONČETE Záznam DESPECIE Záznam DESPECIE Záznam DESPECIE Záznam DESPECIE Záznam DESPECIE Záznam DESPECIE Záznam DESPECIE Záznam DESPECIE Záznam DESPECIE Záznam DESPEC Ulozit**

Připojení čísla ke stávajícímu záznamu:

**Pomocí**  $\Box$  **zvolte záznam <b>DK pomocí vyberte typ čísla <b>DK** . . . číslo bude zaneseno nebo se zobrazí potvrzení k přepsání stávajícího čísla  $\blacktriangleright$  případný dotaz zodpovězte **Ano**/**Ne Ulozit**

## **Přenos vizitek vCard přes rozhraní Bluetooth**

Přenesení záznamů z telefonního seznamu ve formátu vCard, např. za účelem výměny záznamů s mobilním telefonem.

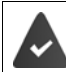

Režim Bluetooth je aktivovaný.

Druhé sluchátko / mobilní telefon disponuje rozhraním Bluetooth.

popř. vyberte záznam pomocí **Moznosti (Magnusti Kopírovat záznam / Kopírovat vše ▶ CAL vCard pr. Bluetooth** . . . zobrazí se seznam **Známá zařízení ▶** pomocí CE zvolte zařízení **OK**

## **Příjem vizitek vCard přes rozhraní Bluetooth**

Pokud odesílá zařízení uvedené na seznamu **Známá zařízení** vizitku vCard do vašeho sluchátka, vytvoří se automaticky záznam v telefonním seznamu a na displeji se zobrazí hlášení.

Pokud odesílající zařízení na seznamu uvedeno není: **pomocí <sub>142</sub> zadejte kód PIN odesílajícího** zařízení s rozhraním Bluetooth **OK** . . . přenesená vizitka vCard je k dispozici jako záznam v telefonním seznamu

## **Synchronizace s adresářem v počítači (Gigaset QuickSync)**

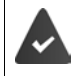

Na počítači je nainstalovaný program **Gigaset QuickSync**.

Sluchátko je propojené s počítačem pomocí rozhraní Bluetooth nebo datového kabelu USB.

Bezplatné stahování a další informace naleznete na adrese  $\rightarrow$  [gigaset.com/quicksync](https://www.gigaset.com/quicksync)

## **Firemní telefonní seznam**

Pokud jsou na Gigaset N870 IP PRO zřízeny firemní telefonní seznamy (LDAP), jsou na sluchátkách k dispozici s následujícími funkcemi:

- Listování telefonním seznamem nebo vyhledání položek
- Zobrazení položek z telefonního seznamu s podrobnými údaji (bez možnosti úprav a mazání)
- Přímý výběr čísla z telefonního seznamu
- Kopírování položek do místního telefonního seznamu

Při vytočení telefonního čísla nebo při příchozím hovoru se automaticky v telefonním seznamu vyhledá položka, která se s tímto telefonním číslem shoduje. Při nalezení takové položky se namísto telefonního čísla zobrazí jméno.

#### **Zobrazení firemního telefonního seznamu na displeji telefonu**

Firemnímu telefonnímu seznamu je přiřazena klávesa INT: Stiskněte

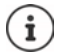

V závislosti na nastavení na Gigaset N870 IP PRO lze k firemnímu telefonnímu seznamu přistupovat nevněž tlačítkem telefonního seznamu.

## **Položky telefonního seznamu**

Následující popis je příkladem pro zobrazení firemního telefonního seznamu na sluchátku.

Nabídka zobrazuje všechny telefonní seznamy, které byly zřízeny a aktivovány na Gigaset N870 IP PRO, každý s názvem, který u něj byl zadán. V příkladu vpravo se telefonní seznam zobrazuje jako **Náš telefonní seznam**.

Výběr telefonního seznamu **OK**

Telefon provede dotaz na server LDAP.

Telefonní seznam se zobrazí podle následujících pravidel:

- Vyhledávání začíná ve složce/podsložce, která byla na serveru LDAP stanovena jako základ pro vyhledávání.
- Záznamy jsou uvedeny v abecedním pořadí.
- Záznamy se zobrazují s hodnotami **Příjmení** a **Jméno**, pokud jsou oba atributy dostupné v databázi LDAP. Jinak se zobrazuje pouze příjmení, popř. křestní jméno.

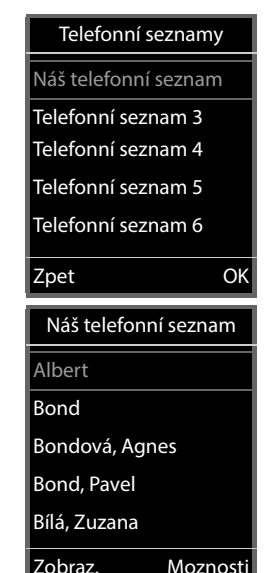

## **Prohledání telefonního seznamu**

 Listování telefonním seznamem pomocí<sup>[\*</sup>

#### nebo

Pomocí Fuzadejte jméno (popř. jeho první písmena)

Jakmile stisknete tlačítko na klávesnici, telefon přejde do režimu hledání. Lze zadat až 15 znaků. Zobrazí se všechny záznamy v telefonním seznamu, které vyhovují zadání.

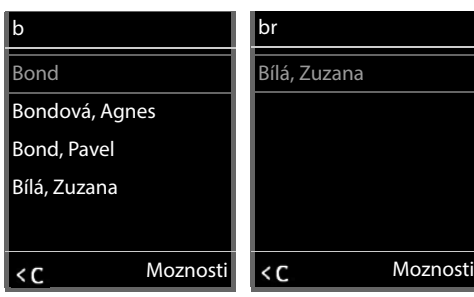

Smazání posledního zadaného znaku  $\blacktriangleright$  KC

Aktuální vyhledávaný pojem se zobrazuje v horním řádku.

## **Zobrazení položky telefonního seznamu**

- Vyberte požadovaný záznam.
- Stiskněte tlačítko **Zobraz.** nebo

#### nebo

**Moznosti Zobraz.**

Položka telefonního seznamu se zobrazí s podrobnými informacemi.

Listování záznamy

Zavření záznamu: **> Zpet** nebo stiskněte tlačítko zavěšení  $\boxed{\odot}$ 

## **Vytočení čísla z telefonního seznamu**

- ▶  $\Box$  Vyberte požadovaný záznam.
- ▶ Stiskněte tlačítko přijetí hovoru  $\boxed{\curvearrowleft}$  ... Pokud je uloženo pouze jedno telefonní číslo, tak se vytočí. Pokud je uloženo více telefonních čísel, zobrazí se jejich seznam pro výběr.

#### nebo

- ▶ Pomocí  $\begin{bmatrix} \bullet \\ \bullet \end{bmatrix}$  zvolte požadované telefonní číslo z podrobného zobrazení položky: **Telefon domů**, **Telefon do práce** nebo **Telefon domů**
- Stiskněte tlačítko přijetí hovoru  $\lceil \cdot \rceil$ ... číslo se vytočí

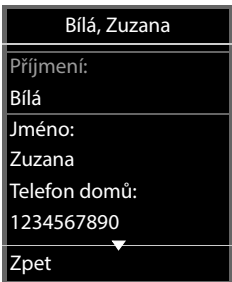

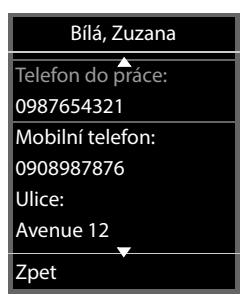

## <span id="page-34-0"></span>**Záznamník**

Záznamník přijímá příchozí hovory pro sluchátko.

## **Předpoklady**

Abyste mohli přijímat a poslouchat hlasové zprávy, jsou nutná následující nastavení:

Na telefonní ústředně

Pro připojení, které je přiřazeno sluchátku, je zřízen síťový záznamník.

Na Gigaset N870 IP PRO

 V konfiguraci telefonní ústředny je přihlášen systém pro příjem notifikací o nových zprávách na síťovém záznamníku.

Na sluchátku

V konfiguraci sluchátka je zadáno telefonní číslo a síťový záznamník je aktivován.

Případně se obraťte na správce sítě DECT.

## **Zadání/změna telefonního na sluchátku**

**EX M**  $\mathbb{Z}$  **Zaznamnik OK**  $\mathbb{Z}$  **Memobox b** OK  $\mathbb{Z}$  **M** Zadejte, resp. změňte telefonní číslo síťového záznamníku **Ulozit**

## **Přehrání zpráv na sluchátku**

 $\triangleright$  Podržte stisknuté tlačítko $\lceil \cdot \cdot \rceil$ 

nebo

Stiskněte tlačítko zpráv **OK**

nebo

**Zaznamnik OK Přehrát zprávy OK**

Poslech zprávy z reproduktoru: Stiskněte tlačítko reproduktoru

# **Další funkce**

# <span id="page-35-2"></span><span id="page-35-1"></span><span id="page-35-0"></span>**Funkční tlačítko**

Přiřaďte funkčnímu tlačítku vlevo nahoře na sluchátku některou funkci.

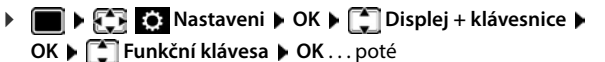

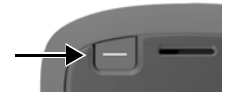

- 
- Zapnutí/vypnutí: **Aktivace:** zvolte **Zap.** nebo **Vyp.** Výběr funkce: **▶ □ Funkce ▶ Z**volte funkci (**Rychlá v. / Klávesa alarmu /**

**Klávesa odeslání) ▶ proveďte specifické nastavení funkce (viz** níže)

Při aktivaci blokace klávesnice rovněž zablokování funkčního tlačítka:

 **Kláves. zamknuta** zvolte **Klávesa aktivní** nebo **Klávesa neaktivní**

Stanovení kódu PIN proti neoprávněné změně přiřazení funkce funkčnímu tlačítku:

**PIN funkční klávesy > <sup>p</sup>H** Zadejte PIN (max. 8 číslic) . . . pokud je zadán PIN, bude vyžadován při aktivaci položky nabídky **Funkční klávesa**

Použití funkčního tlačítka + str. 16 Uložení: **Ulozit**

## **Nastavení funkce "Rychlá v."**

Uložení telefonního čísla na funkční tlačítko.

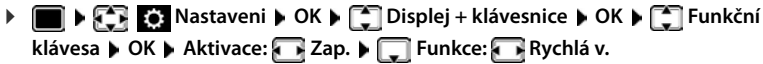

Má se vytočený hovor vést ve sluchátku nebo přes hlasitý odposlech:

**Přes** zvolte **Sluchátko** nebo **Handsfree**

Zadání telefonního čísla:

**F** Volat na **F** Zadejte telefonní číslo nebo **T** je vyberte z telefonního seznamu Uložení nastavení: **Ulozit**

## **Nastavení funkce "Klávesa odeslání"**

Otevřete seznam opakování vytáčení. Vytočte telefonní číslo, které bylo předtím zadáno na klávesnici (nebo je v seznamu hovorů nebo je vybráno z telefonního seznamu).

**Nastaveni**  $\bullet$  **OK**  $\bullet$  **C** Displej + klávesnice  $\bullet$  **OK**  $\bullet$  **C** Funkční **klávesa OK Aktivace: Zap. Funkce: Klávesa odeslání Ulozit**
## Nastavení funkce "Klávesa alarmu"

Funkčním tlačítkem lze spustit určitou akci.

**Nastaveni Displej + klávesnice DK Displej + klávesnice DOK P C** Funkční **klávesa OK Aktivace: Zap. Funkce: Klávesa alarmu**

Má se vytočený hovor vést ve sluchátku nebo přes hlasitý odposlech:

**Přes** zvolte **Sluchátko** nebo **Handsfree**

Krátkým nebo dlouhým stiskem funkčního tlačítka lze spouštět různé akce. Postupně proveďte nastavení pro krátký a dlouhý stisk tlačítka.

**▶ [** $\bigcap$  **zvolte Krátké stisknutí / Dlouhé stisknutí ▶ <b>A**u každé položky zvolte Zap. nebo **Vypnout** 

Zadání telefonního čísla, na které se má přesměrovat alarm:

**Filosofia volat na <b>A**  $\mathbb{F}$  Zadejte telefonní číslo nebo  $\mathbb{T}$  je vyberte z telefonního seznamu

Stanovení doby zpoždění, která má uplynout od stisku tlačítka až do vyvolání alarmu:

**Zpoždění alarmu Example dobu zpoždění** 

Stanovení alarmové melodie, která se má přehrát po stisku funkčního tlačítka na sluchátku:

**Melodie** zvolte melodii

Stanovení hlasitosti přehrávání melodie:

- **Hlasitost Fig. 3** stanovte hlasitost
- Uložení nastavení: **Ulozit**

Při stisku funkčního tlačítka nakonfigurovaného jako tlačítko alarmu

- se ukončí aktivní spojení kolébky
- budou odmítnuty příchozí hovory
- sluchátko v reproduktoru přehraje alarmovou melodii (pokud je nakonfigurována)
- vytočí se alarmový hovor na stanovené telefonní číslo

Telefonní číslo, které se má přesměrovat na alarmový systém, lze rovněž jako zkrácenou volbu přiřadit některému číselnému tlačítku nebo dialogovému tlačítku.

# <span id="page-36-0"></span>**Akustické profily**

Telefon má akustické profily pro přizpůsobení sluchátka podmínkám okolního prostředí: **Profil Hlasitý, Profil Tichý, Profil Osobní.** Profilem **Nerušit** lze zabránit signalizaci příchozího hovoru na sluchátku.

- Stiskněte tlačítko profilu  $\Box$ ... zobrazí se aktuálně nastavený profil
- $\triangleright$  Tlačítkem  $\triangleright$  Ize přecházet mezi jednotlivými profily

nebo

**▶ pomocí možnosti** Změna profilu ▶ OK

Nastavení citlivosti mikrofonu na hlasité okolí:

**Podržte** stisknuté tlačítko profilu

### <span id="page-37-0"></span>**Profil "Nerušit"**

 $\triangleright$  Nastavení tlačítkem profilu $\boxed{\blacktriangle}$ 

nebo

- **Nastaveni zvuku OK Nerušit Zmenit** ( = zap.)
- Displej v klidovém stavu zobrazuje **"Nerušit" je aktivní**. Ve stavovém řádku se zobrazí
- Příchozí hovory nebudou signalizovány, ale uloží se do seznamu hovorů jako zmeškané hovory.
- Většina notifikací se zablokuje. Výjimky: termíny, budíky, výročí.

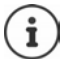

Příchozí hovor obsadí linku, i když není signalizován. Pokud jsou všechny linky kolébky obsazené, nemůžete již telefonovat.

## **Akustické profily**

Profily jsou v továrním nastavení konfigurovány následovně:

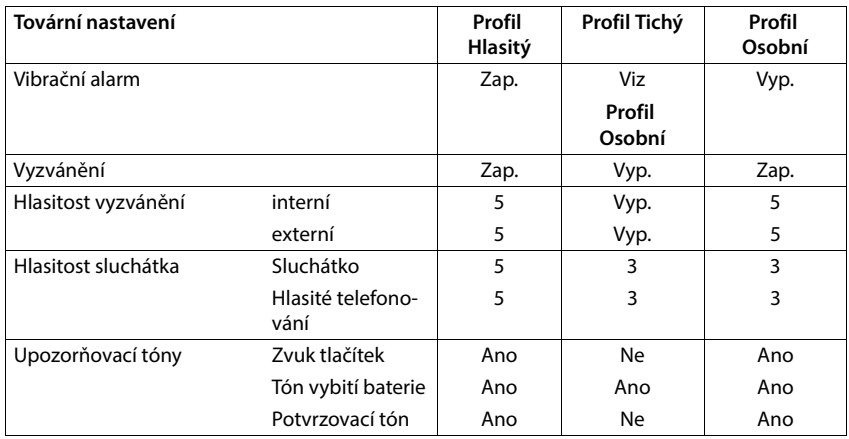

<span id="page-37-1"></span>Aktivace upozorňovacího tónu při příchozím volání pro **Profil Tichý**: po přepnutí na **Profil Tichý** stiskněte dialogové tlačítko **Pípnutí** . . . na stavovém řádku se zobrazí

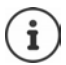

Nastavený profil zůstává zachován při vypnutí a opětovném zapnutí sluchátka.

Změny nastavení uvedených v tabulce:

- platí v profilech **Profil Hlasitý** a **Profil Tichý** pouze dokud nebude profil změněn,
- budou v rámci **Profil Osobní** pro tento profil trvale uloženy.

# <span id="page-38-0"></span>**Kalendář**

Můžete si nechat připomenout až **30 termínů**.

V kalendáři je aktuální den bíle orámovaný, u dní obsahujících termíny jsou číslice zobrazeny barevně. Při výběru některého dne se daný den barevně zvýrazní.

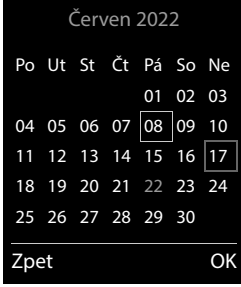

## **Uložit termín do kalendáře**

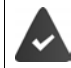

Datum a čas jsou nastavené.

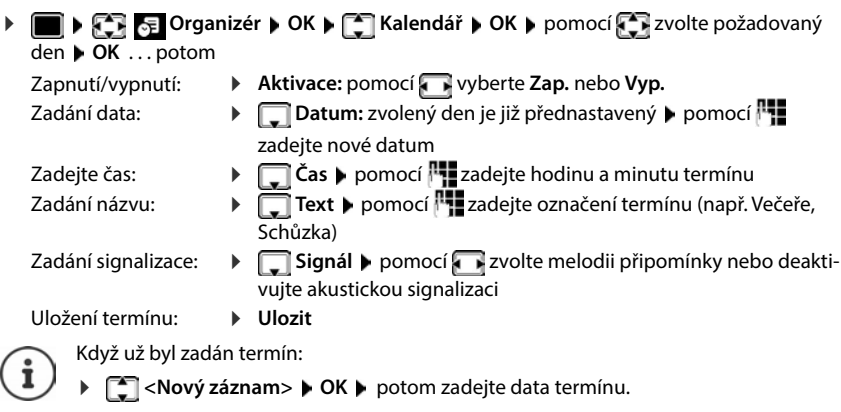

## **Signalizace termínů/výročí**

<span id="page-38-1"></span>Výročí jsou převzata z telefonního seznamu a zobrazují se jako termíny. Termíny/výročí jsou signalizovány v klidovém stavu po dobu 60 vteřin vybranou melodií a hlasitostí vyzvánění.

Potvrzení a ukončení připomínky: · Stiskněte dialogové tlačítko Vypnout

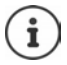

Během telefonování bude připomínka signalizována **jedenkrát** do sluchátka prostřednictvím upozorňovacího tónu.

## <span id="page-39-0"></span>**Zobrazení nepřijatých (nepotvrzených) termínů/výročí**

Následující termíny a výročí budou uloženy do seznamu **Zmeškané hovory**:

- Termín či výročí nebyly potvrzeny.
- Termín/výročí bylo signalizováno během hovoru.
- Sluchátko bylo v čase termínu/výročí vypnuté.

Ukládá se posledních 10 záznamů. Na displeji se zobrazí symbol  $\mathbb{F}_1$  a počet nových záznamů. Na začátku seznamu je uveden nejnovější záznam.

#### **Otevření seznamu**

 Stiskněte tlačítko zpráv **Zmeš. schůzky: OK** pomocí příp. procházejte seznam

nebo

### **Organizér OK Zmeškané hovory OK**

Každý záznam se zobrazuje s číslem či názvem, datem a dobou. Na začátku seznamu je uveden nejnovější záznam.

Smazat termín/výročí: ▶ Smazat

#### **Zobrazení/změna/smazání uložených termínů**

**DELACE Organizér DELACE CORPORATION DELACE CONSTR** vyberte den **DOK** ... zobrazí se seznam termínů  $\blacktriangleright$  pomocí  $\lceil \cdot \rceil$  zvolte termín . . . dostupné volby: Zobrazení podrobností k termínu: **Zobraz.** . . . zobrazí se nastavení termínu Změna termínu: **Zobraz. Upravit** nebo **Moznosti Upravit záznam OK** Aktivace/deaktivace termínu: **Moznosti Aktivovat**/**Deaktivovat OK** Smazání termínu: **Moznosti Smazat zaznam OK** Smazání všech termínů v daný den:

**Moznosti**  $\leftarrow$  **Smaz.** vsech. term.  $\rightleftarrow$  OK  $\rightleftarrow$  Ano

# <span id="page-40-0"></span>**Časovač**

## <span id="page-40-3"></span>**Nastavení časovače (odpočtu)**

**Organizér OK Časovač OK** . . . potom

Nastavení doby trvání:

Zapnutí/vypnutí: **Interpretativace:** pomocí vyberte **Zap.** nebo Vyp.

**Film Trvání pomocí <sup>p</sup>radejte počet hodin a minut pro časovač** 

<span id="page-40-6"></span>Min.: 00:01 (jedna minuta); Max.: 23:59 (23 hodin, 59 minut)

Uložení časovače: **Ulozit**

<span id="page-40-4"></span>Časovač zahájí odpočet. Na displeji se v klidovém stavu zobrazuje symbol  $\bigcirc$  a zbývající počet hodin a minut do okamžiku, kdy zbývá méně než jedna minuta. Od té chvíle se odpočítávají zbývající sekundy. Na konci odpočtu se spustí alarm.

## <span id="page-40-7"></span>**Vypnutí/opakování alarmu**

Vypnutí alarmu: **Vypnout**

Opakování alarmu: **Restart** . . . Zobrazí se opět displej časovače popř. nastavte jinou dobu trvání **Ulozit** . . . Odpočet se spustí znovu

## <span id="page-40-1"></span>**Budík**

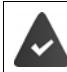

Datum a čas jsou nastavené.

## <span id="page-40-2"></span>**Zapnutí, vypnutí a nastavení budíku**

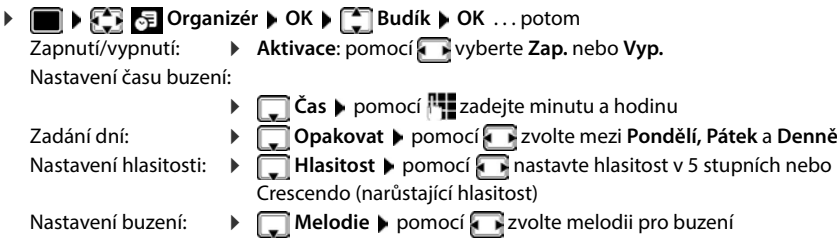

<span id="page-40-5"></span>Uložení nastavení: **Ulozit**

Je-li budík zapnutý, na klidovém displeji se zobrazí symbol  $\circled{O}$  a čas buzení.

## <span id="page-41-1"></span>**Buzení**

Buzení je signalizováno vybranou melodií a rovněž vizuálně na displeji. Buzení zní 60 sekund. Pokud nestisknete žádné tlačítko, bude se za 5 minut opakovat. Po druhém opakování se buzení na 24 hodin vypne.

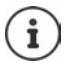

V průběhu volání je buzení signalizováno pouze krátkým tónem.

## <span id="page-41-3"></span>**Vypnutí buzení / opakování buzení po pauze (režim Podřimování)**

Vypnutí buzení: **Vypnout**

Opakování buzení (režim Podřimování): **Připomenutí** nebo stiskněte libovolné tlačítko . . . buzení se vypne a za 5 minut se zopakuje.

# **Zabezpečení proti nevyžádaným voláním**

## <span id="page-41-0"></span>**Časové řízení externích volání**

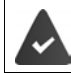

Datum a čas jsou nastavené.

<span id="page-41-2"></span>Zadání doby, kdy sluchátko nemá externí hovory signalizovat vyzváněním, např. v noci.

- **Nastaveni OK Nastaveni zvuku OK** ▶  $\begin{bmatrix} \bullet \\ \bullet \end{bmatrix}$  Vyzvánění (přen.č.) ▶ OK ▶  $\begin{bmatrix} \bullet \\ \bullet \end{bmatrix}$  Nastavení **času OK** . . . potom
	- Zapnutí/vypnutí:  $\triangleright$  pomocí vyberte Zap. nebo Vyp.

Zadejte čas: **b** pomocí **přepněte mezi Zakázat vyzv. od** a **Zakázat vyzv. do** pomocí **PH** zadejte začátek a konec časového úseku, ve čtyřmístném formátu

Uložení: **Ulozit**

Časové řízení platí pouze pro sluchátko, na kterém bylo nastavení provedeno.

V případě hovorů od volajících, které jste v telefonním seznamu zařadili do skupiny VIP, bude telefon zvonit vždy.

#### Příklad

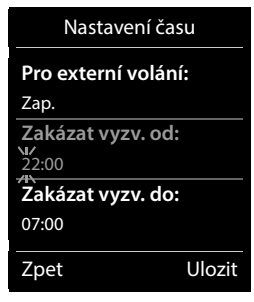

## <span id="page-42-1"></span>**Klid od anonymních volajících**

<span id="page-42-3"></span>V případě volání bez přenosu telefonního čísla sluchátko nezvoní.

**Nastaveni • OK • [1] Nastaveni zvuku • OK • [1] Vyzvánění (přen.č.) OK Vyp.vyzv.an.hovor Upravit** ( = zapnuto) . . . hovor je signalizován pouze na displeji

### <span id="page-42-2"></span>**Během připojení do nabíječky vypnout vyzvánění**

<span id="page-42-4"></span>Sluchátko nezvoní, když je postavené v nabíječce. Volání je tak signalizováno pouze na displeji.

**Nastaveni • OK • CONASTAVIA VIA · OK • CONASTAVIA · OK • CONASTAVIA · OK • CONASTAVIA · OK (přen.č.) OK Tiché nabíjení Zmenit** ( = vyzvánění je v případě připojení do nabíječky vypnuté)

## <span id="page-42-0"></span>**Vypnutí vyzvánění (nerušit)**

Pomocí funkce **Nerušit** lze zabránit signalizaci příchozího hovoru na sluchátku.

- **Nastaveni zvuku ▶ OK ▶ CONEX REVIDED DED Nerušit ▶ Upravit (Mexikivováno)**
- Displej v klidovém stavu zobrazuje **"Nerušit" je aktivní**.
- Příchozí hovory nebudou signalizovány, ale uloží se do seznamu hovorů jako zmeškané hovory.
- Většina notifikací se zablokuje. Výjimky: termíny, budíky, výročí.

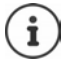

Příchozí hovor obsadí linku, i když není signalizován. Pokud jsou všechny linky kolébky obsazené, nemůžete již telefonovat.

# **Datový adresář**

<span id="page-43-3"></span>Do správce souborů Media-Pool ve sluchátku se ukládají zvuky pro vyzvánění a obrázky, které se dají použít jako obrázky volajících (obrázky CLIP) popř. jako spořič displeje. Ve sluchátku jsou předem uloženy různé monofonní a polyfonní zvuky a obrázky. Další obrázky a zvuky můžete stáhnout z počítače ( $\rightarrow$  Gigaset QuickSync).

#### **Typy médií:**

<span id="page-43-6"></span>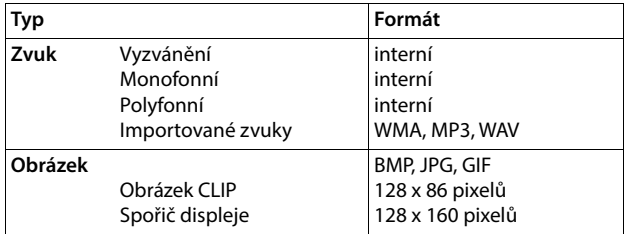

<span id="page-43-2"></span>Není-li k dispozici dostatečná kapacita paměti, je třeba nejprve několik obrázků nebo zvuků smazat.

## <span id="page-43-1"></span>**Správa snímků (pro šetřič displeje a CLIP) a zvuků**

<span id="page-43-8"></span><span id="page-43-7"></span><span id="page-43-5"></span><span id="page-43-0"></span>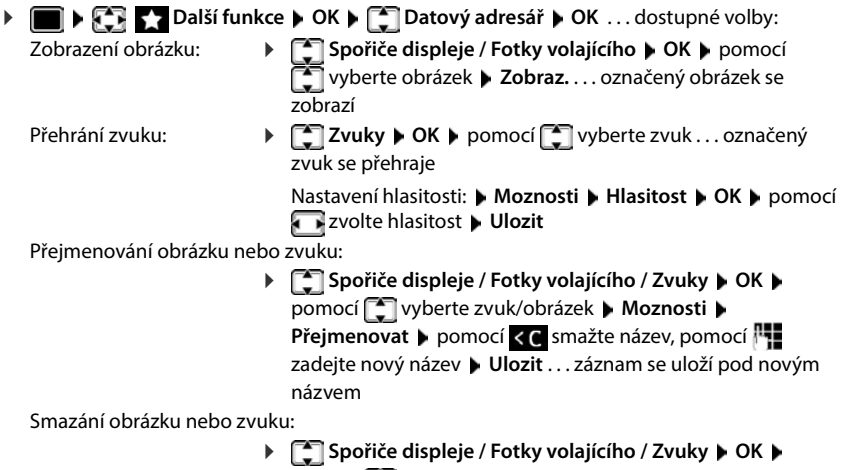

pomocí **vyberte zvuk/obrázek <b>»** Moznosti **» Smazat zaznam** . . . zvolený záznam bude smazán

<span id="page-43-4"></span>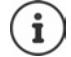

Pokud zvuk nebo obrázek nelze smazat, příslušné volby nejsou dostupné.

## <span id="page-44-2"></span><span id="page-44-0"></span>**Zobrazení volné kapacity paměti**

Zobrazit volnou kapacitu paměti pro spořiče displeje a obrázky CLIP.

 **Další funkce OK Datový adresář OK Volná paměť OK** . . . zobrazí se volná kapacita paměti v procentech

# **Rozhraní Bluetooth**

<span id="page-44-4"></span>Sluchátko může prostřednictvím rozhraní Bluetooth™ bezdrátově komunikovat s jinými zařízeními, která také používají tuto technologii, např. při připojení náhlavní soupravy Bluetooth nebo naslouchadla.

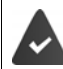

Rozhraní Bluetooth je aktivováno a zařízení jsou přihlášená ke sluchátku.

<span id="page-44-3"></span>Následující zařízení lze připojit:

• Náhlavní souprava Bluetooth nebo naslouchadlo

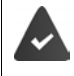

Náhlavní souprava / naslouchadlo má k dispozici profily **Náhlavní souprava** nebo **Handsfree**. Pokud jsou k dispozici oba profily, komunikace probíhá prostřednictvím profilu Handsfree.

Navázání spojení s náhlavní soupravou může trvat až 5 sekund. To platí jak pro přijetí hovoru na náhlavní soupravě a předání hovoru na náhlavní soupravu, tak pro vytáčení z náhlavní soupravy.

• Až 5 datových zařízení (PC, tablety nebo mobilní telefony) pro účely přenosu záznamů z adresáře formou souborů vCard nebo pro výměnu dat s počítačem.

K dalšímu použití telefonních čísel musíte v telefonu uložit předvolby (země a města).

Obsluha zařízení s rozhraním Bluetooth  $\rightarrow$  návody k obsluze zařízení

#### <span id="page-44-1"></span>**Aktivace a deaktivace režimu Bluetooth**

Když není místní předvolba ještě uložená: **pomocí <sup>p</sup>re** zadejte místní předvolbu **b OK Bluetooth OK A Aktivace Axtivace Zmenit** ( = zapnuto)

Aktivní režim Bluetooth je na sluchátku v klidovém stavu indikován symbolem  $\lambda$ .

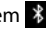

## <span id="page-45-0"></span>**Přihlášení zařízení s rozhraním Bluetooth**

Vzdálenost mezi sluchátkem v režimu Bluetooth a zapnutým zařízením Bluetooth (náhlavní souprava nebo datové zařízení) by měla být max. 10 m.

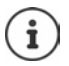

Přihlášením náhlavní soupravy přepíšete již přihlášenou náhlavní soupravu.

Pokud se má přihlásit náhlavní souprava, která je již přihlášená k jinému zařízení, je třeba toto spojení před přihlášením deaktivovat.

- **B Bluetooth OK F Hledat zařízení DK** . . . spustí se vyhledávání (může trvat až 30 sekund) . . . zobrazí se názvy nalezených zařízení . . . dostupné volby:
	- Přihlášení zařízení: **> Moznosti > CON** Duverovat zarizeni > OK > pomocí  $\Gamma$  zadejte kód PIN přihlašovaného zařízení **OK** . . . zařízení se zařadí do seznamu známých zařízení
	- Zobrazení informací: **>** Popř. pomocí <sup>2</sup> zvolte zařízení **> Zobraz.** . . . zobrazí se název a adresa zařízení

Opakování vyhledávání:

**Moznosti Opakovat hledani OK**

Přerušení vyhledávání:

**Prerusit**

## <span id="page-45-1"></span>**Správa seznamu známých (důvěryhodných) zařízení**

#### **Otevření seznamu**

 **Bluetooth OK Známá zařízení OK** . . . vypíší se známá zařízení, druhy zařízení označují symboly

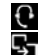

Náhlavní souprava Bluetooth

Datové zařízení Bluetooth

Pokud je připojeno zařízení, zobrazí se v záhlaví displeje příslušný symbol místo symbolu  $\ddot{\mathbf{\cdot}}$ .

#### **Zpracování záznamů**

**B**  $\mathbb{R}$  **Bluetooth OK**  $\mathbb{R}$  **Známá zařízení DOK D**omocí  $\mathbb{R}$  vyberte záznam . . . dostupné volby:

Zobrazení záznamu: **> Zobraz.** . . . zobrazí se název a adresa zařízení **>** Zpět pomocí tlačítka **OK**

- <span id="page-45-2"></span>Odhlášení zařízení: **Moznosti Smazat zaznam OK**
- Změna názvu:  $\rightarrow$  **Moznosti**  $\rightarrow$  Úprava jména  $\rightarrow$  OK  $\rightarrow$  pomocí  $\frac{1}{2}$ změňte název  $\rightarrow$ **Ulozit**

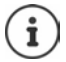

Pokud odhlašujete zapnuté zařízení Bluetooth, může se toto zařízení pokusit opětovné připojení jako "nepřihlášené zařízení".

## **Odmítnutí/přijetí nepřihlášeného zařízení s rozhraním Bluetooth**

Pokusí-li se zařízení s rozhraním Bluetooth, které není zaregistrované v seznamu známých zařízení, o navázání spojení se sluchátkem, budete vyzváni k zadání kódu PIN tohoto Bluetooth zařízení (spárování).<br>Odmítnutí:

- **E** Krátce stiskněte tlačítko pro zavěšení
- Přijetí:  $\longrightarrow$  Pomocí  $\prod_{i=1}^{n}$  zadejte kód PIN přijímaného zařízení s rozhraním Bluetooth **OK** počkejte na potvrzení kódu PIN . . . potom

Zařazení zařízení s rozhraním Bluetooth do seznamu známých zařízení: **Ano**

Dočasné využití zařízení: **Ne** . . . spojení Bluetooth můžete používat, dokud se dané zařízení nachází v dosahu nebo dokud nebude vypnuto

## <span id="page-46-0"></span>**Změna názvu Bluetooth sluchátka**

Pod tímto názvem se sluchátko zobrazí na jiném zařízení s rozhraním Bluetooth.

 **Bluetooth OK Vlastní zařízení OK** . . . zobrazí se název a adresa zařízení ▶ Zmenit ▶ pomocí Fuzměňte název ▶ Ulozit

# <span id="page-46-2"></span>**Další funkce přes rozhraní počítače**

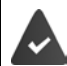

Na počítači je nainstalovaný program **Gigaset QuickSync**.

Stažení zdarma na adrese  $\rightarrow$  www.gigaset.com/guicksync

<span id="page-46-1"></span>Funkce programu QuickSync:

- Synchronizace kontaktních údajů sluchátka s programem Microsoft® Outlook® nebo účtem Google™,
- nahrávání obrázků pro zobrazení CLIP v telefonním seznamu a pro šetřič displeje z počítače do sluchátka,
- nahrávání audiosouborů pro vyzvánění z počítače do sluchátka,
- vytáčení, přijímání nebo odmítání telefonních hovorů z počítače
- Aktualizace firmwaru,
- ukládání a obnovování nastavení sluchátka na počítači.

Podrobné informace o všech funkcích: Systém nápovědy Gigaset QuickSync

## **Přihlášení sluchátka k programu QuickSync**

Propojte sluchátko s počítačem pomocí rozhraní Bluetooth nebo datového kabelu USB.

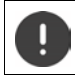

Spojte sluchátko s počítačem **přímo** a **nikoli** prostřednictvím rozbočovače USB.

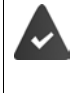

Přenos dat přes rozhraní Bluetooth:

- Počítač má k dispozici rozhraní Bluetooth.
- Není připojený datový kabel USB. Pokud zapojíte datový kabel USB při aktivovaném připojení Bluetooth, dojde k jeho ukončení.
- **▶ Spusťte na počítači program Gigaset QuickSync ▶ přidejte zařízení . . . zobrazí se všechna** zařízení, které program detekuje • zvolte sluchátko

## **Přenos dat**

 **Zvolte průzkumník telefonu šetřič displeje** / **snímky volajících** / **audiosoubory** pomocí ikon v záhlaví lze nahrávat a stahovat soubory, vkládat je ze schránky nebo mazat

Při datovém přenosu mezi sluchátkem a počítačem se na displeji zobrazí **Probíhá přenos dat.**. V této fázi není možné zadávání z klávesnice a příchozí hovory se ignorují.

## <span id="page-47-0"></span>**Aktualizace firmwaru**

Aktualizace firmwaru je možná pouze prostřednictvím USB.

**Aktualizace firmwaru** . . . zobrazí se aktuální stav firmwaru **> Aktualizace** 

Proces aktualizace může trvat až 10 minut (bez doby potřebné ke stažení).

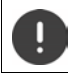

Proces nepřerušujte a neodpojujte datový kabel USB.

Data budou nejprve stažena ze serveru s aktualizacemi z internetu. Doba stahování závisí na rychlosti vašeho internetového připojení.

Displej telefonu se vypne, tlačítko zpráv  $\Box$  a tlačítko přijetí hovoru  $\Box$  bliká.

Po dokončení aktualizace se telefon automaticky restartuje.

## **Postup v případě chyby**

Pokud dojde k selhání procesu aktualizace nebo pokud telefon po aktualizaci nefunguje správně, opakujte proces aktualizace:

- ▶ Ukončete na počítači program Gigaset QuickSync ▶ Odpojte od telefonu datový USB kabel ▶ Vyjměte akumulátor ▶ Opět vložte akumulátor
- Ještě jednou proveďte popsaný postup aktualizace firmwaru

Pokud se proces aktualizace opakovaně nezdaří nebo nelze navázat spojení s počítačem, proveďte **nouzovou aktualizaci**:

- ▶ Na počítači ukončete program **Gigaset QuickSync ▶** odpojte od telefonu datový kabel USB Vyjměte akumulátor
- Současně stiskněte a podržte tlačítka  $\boxed{4}$ a  $\boxed{6}$ ukazováčkem a prostředníčkem a podržte je stisknutá • Znovu vložte akumulátor
- $\triangleright$  Uvolněte tlačítka  $\boxed{4}$  a  $\boxed{6}$  ... střídavě bliká tlačítko zpráv a tlačítko přijetí hovoru

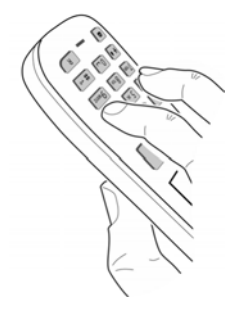

▶ Proveďte popsaný postup aktualizace firmwaru

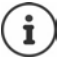

Vlastní obrázky a zvuky nahrané do sluchátka vždy rovněž zálohujte na počítači, protože proces **nouzové aktualizace** je smaže.

# **Nastavení telefonu**

# **Sluchátko**

## <span id="page-49-1"></span>**Změna jazyka**

**Nastaveni • OK + [-]** Jazyk • OK + pomocí **[-]** zvolte jazyk • **Vybrat** ( $\bf{O}$  = zvoleno)

<span id="page-49-4"></span>Pokud je nastaven nesrozumitelný jazyk:

**Pomalu** postupně stiskněte tlačítka  $\boxed{9}$   $\boxed{5}$  **pomocí**  $\boxed{2}$  zvolte správnou řeč stiskněte pravé dialogové tlačítko

## <span id="page-49-2"></span>**Volba země**

<span id="page-49-5"></span>Zvolte zemi, v níž telefon používáte. Váš výběr se použije pro nastavení specifické pro danou zemi.

**Nastaveni DK T**elefonie **DOK TZemě DK TZ** zvolte zemi **▶ Vybrat** (**○** = zvoleno)

## <span id="page-49-3"></span>**Displej a klávesnice**

## <span id="page-49-0"></span>**Spořič displeje**

Pro zobrazení jako spořič displeje v klidovém stavu jsou k dispozici digitální nebo analogové hodiny, Informační služby a různé obrázky.

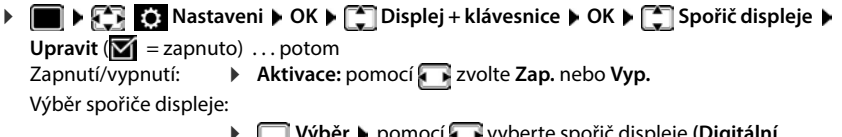

**Leg vyber »** pomocí **v** vyberte sp **hodiny / Ručičkové hodiny / Informační služby / <**obrázky**> / Posloup. obrazku)**

Náhled spořiče displeje:

**▶ Zobraz.**<br>▶ Ulozit

Uložení výběru: **Ulozit**

Spořič se aktivuje asi 10 sekund poté, co se displej přepne do klidového stavu.

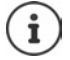

Vybírat můžete ze všech obrázků ze složky **Spořič displeje** adresáře **Datový adresář**.

## **Ukončení spořiče displeje**

**krátce** stiskněte tlačítko zavěšení  $\boxed{\uparrow_0}$  ... displej přejde do klidového stavu

## **Upozornění k zobrazování informačních služeb**

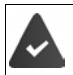

**Informační služby** se aktivují prostřednictvím webového konfigurátoru.

Telefon je připojený k internetu.

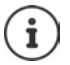

Pokud nejsou aktuálně k dispozici žádné informace, zobrazí se do doby, kdy budou informace opět dostupné, digitální hodiny (**Digitální hodiny**).

## **Zapnutí/vypnutí aplikace Infoticker**

Textové informace z internetu nastavené pro spořič displeje **Informační služby** mohou být zobrazeny jako běžící text v klidovém stavu.

**EX EX Nastaveni DK Displej + klávesnice DOK DIET** Textové inform. Upravit (**M** = zapnuto)

Jakmile se telefon přepne do klidového stavu, spustí se textový řádek. Aplikace Infoticker se nebude zobrazovat, pokud se na displeji zobrazí hlášení.

## <span id="page-50-0"></span>**Velká písmena**

Můžete nastavit zvětšení písma a symbolů v seznamech volání a v adresáři tak, abyste zlepšili čitelnost textů. Na displeji se pak bude zobrazovat pouze jeden záznam a jména mohou být zkrácena.

**EDISPLEM** Nastaveni • OK • [-] Displej + klávesnice • OK • [-] Velké písmo • **Zmenit**  $\left( \nabla \right)$  = zapnuto)

## <span id="page-50-1"></span>**Barevné schéma**

Displej může informace zobrazovat v různých barevných kombinacích.

**EX DISPLEM NAStaveni DOK DISPLEJ + klávesnice DOK DISPLEMENT Barev. schémata • OK • pomocí i vyberte požadované barevné schéma •**  $Vvbrat ( $\overline{O}$  = zvoleno)$ 

## <span id="page-51-0"></span>**Podsvícení displeje**

Podsvícení displeje se zapne vždy, když je sluchátko vyjmuto ze základny / z nabíječky nebo dojde ke stisknutí některého tlačítka. Při tom zmáčknutá **číselná tlačítka** jsou převzata na displej k volbě čísla.

Zapnutí/vypnutí podsvícení displeje pro klidový stav:

 **Nastaveni OK Displej + klávesnice OK Podsv.displeje**  $\triangleright$  OK  $\triangleright$  pomocí  $\begin{bmatrix} 2 \\ 3 \end{bmatrix}$  zvolte, kdy má nastavení platit (**V nabíječce** / **Mimo nabíječku / Ve stavu hovoru)** u každé položky pomocí zvolte **Zap.** nebo **Vyp. Ulozit**

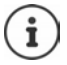

Při zapnutém podsvícení displeje se může podstatně zkracovat pohotovostní doba sluchátka.

## <span id="page-51-1"></span>**Podsvícení tlačítek**

Nastavení pěti úrovní podsvícení klávesnice.

 **Nastaveni OK Displej + klávesnice OK Podsv.klávesnice OK** pomocí zvolte **Intenzita** (1–5) **Ulozit**

### <span id="page-51-2"></span>**Zapnutí/vypnutí automatického blokování tlačítek**

Automatické blokování klávesnice, když je sluchátko cca. 15 sekund v klidovém stavu.

<span id="page-51-3"></span> **Nastaveni OK Displej + klávesnice OK Autom. zamč.**   $\overline{k!}$  **Zmenit**  $\left(\overline{m}\right)$  = zapnuto)

## **Vyzvánění a signály**

## **Hlasitost hovoru**

<span id="page-52-4"></span>Hlasitost sluchátka, hlasitého odposlechu nebo náhlavní soupravy lze nezávisle nastavit v 5 úrovních.

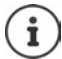

<span id="page-52-0"></span>Změny budou natrvalo uloženy pouze zde: **Profil Osobní**.

### **Během hovoru**

 **Hlasitost sluchátka** pomocízvolte hlasitost **Ulozit** . . . nastavení se uloží

#### **V klidovém stavu**

**Fillasitost sluchátka**  $\Gamma$  zvolte, pro co má nastavení platit (**Sluchátko** / **Reproduktor** / **Kabelová sluchátka) ▶ Zvolte hlasitost ▶ Ulozit . . . nastavení se uloží** 

#### nebo

**Nastaveni • OK • [1] Nastaveni • OK** • OK • OK • Hlasitost sluchátka • **OK ▶**  $\Box$  zvolte, pro co má nastavení platit (Sluchátko / Reproduktor / Kabelová **sluchátka**) nastavte hlasitost **Ulozit**

## **Automatická regulace hlasitosti**

<span id="page-52-6"></span><span id="page-52-3"></span><span id="page-52-1"></span>Pro hlasitost vyzvánění není nastavené Crescendo (+ [str. 54](#page-53-0)).

Telefon může automaticky přizpůsobit hlasitost sluchátka a vyzvánění hlasitosti okolního prostředí. Při tom lze nastavit citlivost, s níž má telefon reagovat na změny úrovně hlasitosti (**Velmi vysoká**, **Vysoká**, **Střední**, **Nízká**, **Velmi nízká**).

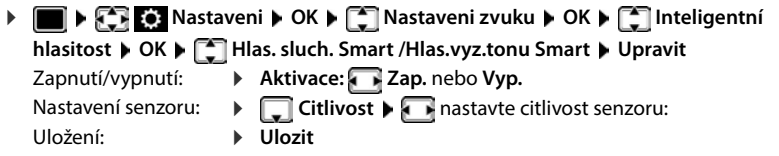

## <span id="page-52-2"></span>**Náhlavní souprava – úprava hlasitosti**

<span id="page-52-5"></span>Upravte hlasitost hovoru pro náhlavní soupravu připojenou kabelem. Kromě standardních nastavení hlasitosti hovoru lze takto kompenzovat zvláštnosti nastavení hlasitosti náhlavní soupravy.

**Nastaveni • OK • [C]** Nastaveni zvuku • OK • [C] Sluchátko s kabel. • nastavte hlasitost **Ulozit**

## <span id="page-53-1"></span>**Citlivost mikrofonu**

<span id="page-53-5"></span>Nastavte citlivost mikrofonu pro sluchátko nebo náhlavní soupravu připojenou kabelem. V hlasitém prostředí a při ozvěně tak lze dosáhnout lepší akustiky.

**Nastaveni • OK • [C]** Nastaveni • OK • [C] Nastaveni zvuku • OK • Citlivost mikrofonu • **OK** ▶  $\boxed{\cdot}$  zvolte, pro co má nastavení platit (**Sluchátko** / **Kabelová sluchátka**) ▶ nastavte citlivost **Ulozit**

## <span id="page-53-2"></span>**Profil sluchátka a hlasitého telefonování**

Zvolením profilu pro **sluchátko** a **hlasité telefonování** můžete telefon optimálně přizpůsobit okolnímu prostředí. Vyzkoušejte si sami, který profil je vám a druhému účastníkovi hovoru nejpříjemnější.

**▶ ■ ▶**  $\begin{bmatrix} \bullet \\ \bullet \end{bmatrix}$  **Nastaveni ▶ OK ▶**  $\begin{bmatrix} \bullet \\ \bullet \end{bmatrix}$  **Nastaveni zvuku ▶ OK ▶**  $\begin{bmatrix} \bullet \\ \bullet \end{bmatrix}$  **Zvukové profily ▶ Profily sluchátek** / **Profily handsfree**  $\triangleright$  **OK**  $\triangleright$  **C** zvolte profil  $\triangleright$  **Vybrat** ( $\oslash$  = zvoleno)

**Profily sluchátek**: **Vysoká frekv.** nebo **Nízká frekv.** (tovární nastavení)

**Profily handsfree**: **Standardní** (tovární nastavení) nebo **Snížená ozvěna** 

## <span id="page-53-7"></span>**Vyzvánění**

#### <span id="page-53-3"></span><span id="page-53-0"></span>**Hlasitost vyzvánění**

*R* **Fi Nastaveni DK F Nastaveni zvuku OK Vyzvánění (přen.č.) OK Hlasitost OK <sup>2</sup> Pro interní volání a budíky** nebo Externí volání  $\blacktriangleright$  nastavíte jednu z 5 úrovní hlasitosti nebo Crescendo (narůstající hlasitost) **Ulozit**

<span id="page-53-6"></span>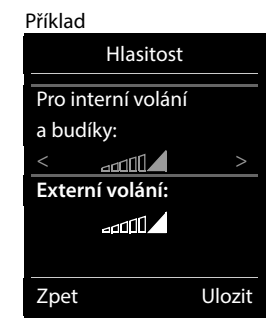

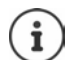

Změny budou natrvalo uloženy pouze zde: **Profil Osobní**.

#### <span id="page-53-4"></span>**Melodie vyzvánění**

Nastavení různých vyzvánění pro interní a externí hovory.

**Nastaveni • OK • CONASTAVIA III. Vyzvánění <b>Vyzvánění Vyzvánění (přen.č.) OK Melodie OK** vyberte spojení vyberte vyzvánění/ melodii **Ulozit**

## **Zapnutí/vypnutí vyzvánění**

#### **Trvalé vypnutí vyzvánění**

**▶ Tlačítkem**  $\boxed{\bullet}$  nastavte **Profil Tichý** . . . ve stavovém řádku se zobrazí **XI** 

nebo: Aktivace režimu "Nerušit"

**▶ ● ▶ ← ▶ △ Nastaveni zvuku ▶ OK ▶ △ Nerušit ▶ Zmenit (**  $\blacksquare$  **= aktivováno)** 

### **Trvalé zapnutí vyzvánění**

Tlačítkem nastavte **Profil Hlasitý** nebo **Profil Osobní**

#### **Vypnutí vyzvánění pro aktuální volání**

**VyzvVyp** nebo stiskněte tlačítko zavěšení

## <span id="page-54-2"></span>**Zapínání a vypínání upozorňovacího tónu (pípnutí)**

Namísto vyzvánění zapnout upozorňovací tón (pípnutí):

**Flačítkem profilu zvolte <br>■ Profil Tichý ▶ Pípnutí** během 3 sekund stiskněte . . . ve stavovém řádku se zobrazí

Opětovné vypnutí upozorňovacího tónu: lačítkem profilu **profilu přepněte profil** 

## <span id="page-54-1"></span>**Zapnutí/vypnutí vibračního vyzvánění**

Příchozí volání a další hlášení se signalizují vibrací.

**Nastaveni • OK • C Nastaveni zvuku • OK • C Vibrace Zmenit** ( $\mathbf{V}$ **1** = zapnuto)

## <span id="page-54-0"></span>**Zapnutí/vypnutí upozorňovacích tónů**

Sluchátko akusticky informuje o různých činnostech a stavech. Tyto upozorňovací tóny lze zapínat nebo vypínat nezávisle na sobě.

**Nastaveni DK DE Nastaveni zvuku DOK DE Upozorňující tóny D OK** . . . potom

Tón při stisku tlačítka:

**Tóny tlačítek: Zap.** nebo **Vyp.**

Potvrzovací tón / tón chyby po zadání, upozorňovací tón při příchodu nové zprávy:

**▶**  $\Box$  Potvrz.tón ▶  $\Box$  Zap. nebo Vyp.

Výstražný tón při zbývající délce hovoru pod 10 minut (každých 60 sekund):

 **Baterie Zap.** nebo **Vyp.** 

Varovný tón, když se sluchátko dostane z dosahu základny:

**Mimo rozsah: Zap.** nebo **Vyp.**

Uložení nastavení: **Ulozit**

## **Automatické přijetí hovoru**

<span id="page-55-1"></span>Při automatickém přijetí hovoru sluchátko přijme příchozí hovor, jakmile jej vyjmete z nabíječky.

 **Nastaveni OK Telefonie OK Automat. odpověď Zmenit**  $\overline{M}$  = zapnuto)

Nezávisle na nastavení **Automat. odpověď** se spojení ukončí, jakmile umístíte sluchátko do nabíječky. Výjimka: Držíte tlačítko hlasitého telefonování **[11]** při vkládání sluchátka do nabíječky a přidržíte jej další 2 sekundy stisknuté.

## <span id="page-55-0"></span>**Tísňová telefonní čísla**

<span id="page-55-3"></span>Lze zadat až tři telefonní čísla jako tísňová telefonní čísla, která můžete vytočit i tehdy, když je aktivní blokace klávesnice chráněná kódem PIN.

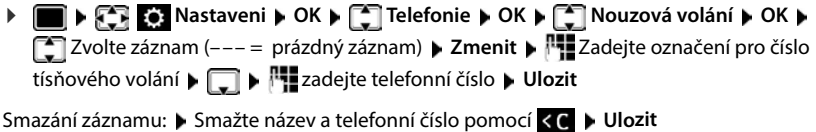

## <span id="page-55-2"></span>**Rychlý přístup k číslům a funkcím**

## <span id="page-55-4"></span>**Přiřazení číselných tlačítek číslům (zkrácená volba)**

 $\text{Číselná tlačítka: Každému tlačítku 0 a 2 až 9 lze přiřadit jedno číslo z telefonního$ **seznamu**.

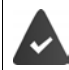

Číselné tlačítko zatím není obsazeno číslem.

**Podržte** požadované číselné tlačítko.

#### nebo

**Krátce** stiskněte číselné tlačítko a stiskněte dialogové tlačítko **Rychlá v.** 

Otevře se telefonní seznam.

**▶ Pomocí**  $\begin{bmatrix} \bullet \\ \bullet \end{bmatrix}$  **zvolte záznam <b>▶ OK** ▶ popř. pomocí vyberte číslo ▶ OK . . . záznam je uložený pod číselným tlačítkem.

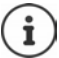

Pokud bude záznam v telefonním seznamu později smazán, neovlivní to obsazení číselného tlačítka.

## **Vytočení čísla**

**Dlouze** stiskněte číselné tlačítko . . . číslo se ihned vytočí

nebo

 **Krátce** stiskněte číselné tlačítko . . . na levém dialogovém tlačítku se zobrazí číslo/jméno (příp. zkrácené) ▶ Stiskněte dialogové tlačítko . . . vytočí se číslo

## **Změna přiřazení číselného tlačítka**

**Krátce** stiskněte číselné tlačítko **· Zmenit** . . . otevře se telefonní seznam . . . dostupné volby: Změna obsazení tlačítka:

Smazání přiřazení: **Smazat**

**Pomocí**  $\begin{bmatrix} 1 \end{bmatrix}$  **vyberte záznam <b>b OK b** příp. vyberte číslo **b OK**<br>**b** Smazat

**Přiřazení dialogového tlačítka / Změna přiřazení**

Levému a pravému dialogovému tlačítku je v klidovém stavu přiřazena některá **funkce**. Toto přiřazení můžete změnit.

 V klidovém stavu **podržte** stisknuté levé nebo pravé dialogové tlačítko . . . otevře se seznam možných přiřazení tlačítek ▶ pomocí **[<sup>2</sup>]** zvolte funkci ▶ OK . . . přiřazení dialogových tlačítek se změní

Možné funkce: **Budík**, **Opakování volby**, **Adresář sluchátka** . . . Další funkce naleznete u položky **Další funkce...**

### **Spuštění funkce**

V klidovém stavu telefonu: **Krátce** stiskněte dialogové tlačítko . . . přiřazená funkce bude provedena

## **Kontrola šifrování DECT**

<span id="page-56-0"></span>Když je tato funkce aktivovaná, kontroluje sluchátko, zda je DECT spojení s kolébkou zabezpečené, tzn. šifrované. Pokud ne, zobrazí se hlášení na displeji.

 **Nastaveni OK System OK Kontrola zabezp. Zmenit** ( $\sqrt{ }$  = aktivováno)

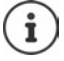

Pokud používáte opakovač bez šifrování, musí se kontrola zabezpečení deaktivovat.

Pokud se s aktivovanou kontrolou zabezpečení šifrování dodatečně deaktivuje na kolébce, např. protože se má připojit opakovač, zobrazí se na sluchátku hlášení **Inf. o zabezpečení Stiskněte tlač. Info.**.

**Info** . . . problematika je vysvětlena **VypZabez** . . . kontrola zabezpečení se deaktivuje

#### **Během hovoru**

Pokud se šifrování na kolébce vypne během hovoru, je to signalizováno zvukovým signálem a hlášením na displeji.

Pokračování v hovoru: **Ano**

Ukončení hovoru: **Ne**

Pokud nenásleduje žádná reakce, hovor se po určité době automaticky ukončí.

Kontrola stavu zabezpečení během hovoru:

**Velmi dlouho** podržte stisknuté tlačítko s křížkem  $\ket{***}$ ... stav zabezpečení se zobrazí na displeji

## <span id="page-57-8"></span><span id="page-57-1"></span>**Změna kódu PIN sluchátka**

Sluchátko je chráněno proti nepovolanému použití pomocí kódu PIN. Kód PIN sluchátka je nutné zadávat např. při vypnutí blokování tlačítek.

Změnit 4místný kód PIN sluchátka (tovární nastavení: **0000**):

**Nastaveni DK PITSystem DOK DIE PIN sluchátka DOK D** pomocí **PEZ** zadejte aktuální kód PIN sluchátka **▶ OK ▶ pomocí PEZ** zadejte nový kód PIN sluchátka **OK**

## <span id="page-57-5"></span>**Obnovení továrního nastavení sluchátka**

Zrušení jednotlivých nastavení a změn.

**Nastaveni**  $\triangleright$  OK  $\triangleright$  **C** Ok  $\triangleright$  OK **System**  $\triangleright$  OK **System**  $\cdot$  OK **System**  $\cdot$  OK **System**  $\cdot$  OK **System**  $\cdot$  OK **System**  $\cdot$  OK **System**  $\cdot$  OK **System**  $\cdot$  OK **System**  $\cdot$  OK **System**  $\cdot$  OK **Sys Ano** . . . nastavení sluchátka budou resetována

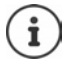

<span id="page-57-0"></span>Resetování **neovlivní** následující nastavení:

- přihlášení sluchátka k základně
- Datum a čas
- Záznamy v telefonním seznamu a na seznamech volání

## <span id="page-57-3"></span>**Obnovení továrního nastavení sluchátka**

<span id="page-57-6"></span>Resetování všech nastavení a osobních údajů

**N**  $\bullet$  **S S Nastaveni**  $\bullet$  OK  $\bullet$  **System**  $\bullet$  OK  $\bullet$  **C C OK**  $\bullet$ Zadejte aktuální kód PIN. **OK**

Veškerá uživatelská data, seznamy, telefonní seznam a přihlášení sluchátka ke kolébce se vymažou. Spustí se průvodce přihlášením.

## <span id="page-57-2"></span>**Aktualizace sluchátka**

<span id="page-57-7"></span><span id="page-57-4"></span>Sluchátko podporuje aktualizaci firmwaru prostřednictvím bezdrátového spojení DECT s kolébkou/routerem (SUOTA = Software Update Over The Air).

Telefon kontroluje, zda je pro sluchátko k dispozici nový firmware. Pokud ano, zobrazí se hlášení.

Spusťte aktualizaci firmwaru příkazem **Ano**.

Zapnutí/vypnutí automatické kontroly dostupnosti nového firmwaru:

**Nastaveni**  $\bullet$  OK  $\bullet$  System  $\bullet$  OK  $\bullet$  System  $\bullet$  OK  $\bullet$  System  $\bullet$  OK  $\bullet$  System  $\bullet$  OK  $\bullet$ **Aut. kontrola OK Zmenit** ( = zapnuto)

## **Ruční zahájení aktualizace firmwaru**

**Nastaveni OK B** System **A** OK **A C** Aktualizace sluch. **A** OK **A Aktualizace • OK • OK** . . . pokud je nový firmware dostupný, aktualizace se spustí

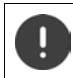

Proces aktualizace může trvat až 30 minut. Během této doby lze sluchátko používat pouze omezeně.

#### **Kontrola verze firmwaru**

**Nastaveni**  $\bullet$  OK  $\bullet$  System  $\bullet$  OK  $\bullet$  System  $\bullet$  OK  $\bullet$  System  $\bullet$  OK  $\bullet$  System  $\bullet$  OK  $\bullet$ **Aktuální verze OK** . . . zobrazí se verze firmwaru sluchátka

# **Příloha**

# <span id="page-59-1"></span>**Zákaznický servis a podpora**

Máte nějaké otázky?

Rychlou nápovědu a informace naleznete v tomto návodu k obsluze a na stránkách [gigasetpro.com.](https://www.gigasetpro.com) Informace o tématech

- Products (výrobky)
- Documents (dokumentace)
- Interop (interoperabilita)
- Firmware (firmware)
- FAQ (časté dotazy)
- Support (podpora)

naleznete na adrese [wiki.gigasetpro.com.](http://wiki.gigasetpro.com)

V případě podrobnějších dotazů k výrobku Gigaset vám ochotně poradí specializovaný prodejce.

# <span id="page-59-0"></span>**Doporučení výrobce**

## <span id="page-59-3"></span>**Prohlášení o shodě**

Toto zařízení je určeno k použití po celém světě kromě evropského hospodářského prostoru (s výjimkou Švýcarska) v souladu s národními předpisy."

Specifické zvláštnosti země jsou zohledněny.

Společnost Gigaset Communications GmbH tímto prohlašuje, že následující typ rádiového zařízení vyhovuje směrnici 2014/53/EU:

Gigaset S700H PRO

Úplný text Prohlášení o shodě s předpisy EU je dostupný na následující internetové adrese: [gigasetpro.com/docs.](http://www.gigasetpro.com/docs)

nebo prostřednictvím hotline-linky společnosti (tel.: 23303 2727).

Toto prohlášení by mohlo být rovněž součástí souborů "Mezinárodní prohlášení o shodě" nebo "Evropská prohlášení o shodě".

Přezkoumejte všechny tyto soubory.

## **Ochrana osobních údajů**

<span id="page-59-2"></span>Ve společnosti Gigaset přistupujeme k ochraně údajů o našich zákaznících velmi zodpovědně. Právě z tohoto důvodu ujišťujeme, že všechny naše výrobky byly vyvinuty na základě principu "ochrana soukromí zabudovaná do návrhu" ("Privacy by Design"). Všechny údaje, které shromažďujeme, se využívají pro dosažení maximální kvality našich výrobků. Při tom zajišťujeme, že vaše osobní údaje jsou chráněny a používají se výhradně za účelem poskytování služeb nebo výrobků. Víme, kde se vaše osobní údaje v podniku používají, a ujišťujeme, že se tak děje bezpečně, zabezpečeně a v souladu s předpisy o ochraně osobních údajů.

Úplný text Prohlášení o shodě s předpisy EU je dostupný na následující internetové adrese: [www.gigaset.com/privacy-policy](https://www.gigaset.com/privacy-policy)

## <span id="page-60-2"></span>**Ochrana životního prostředí**

## **Systém zajištění ochrany životního prostředí**

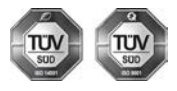

Společnost Gigaset Communications GmbH je certifikována v souladu s mezinárodními normami ISO 14001 a ISO 9001.

**ISO 14001 (životní prostředí):** certifikát vydaný zkušebnou TÜV SÜD Management Service GmbH, platný od září 2007.

**ISO 9001 (kvalita):** certifikát vydaný zkušebnou TÜV SÜD Management Service GmbH, platný od 17.2.1994.

## <span id="page-60-1"></span>**Likvidace**

Nevyhazujte akumulátory s běžným domovním odpadem. Respektujte místní předpisy o likvidaci odpadů, které si můžete vyžádat u svého obecního úřadu nebo specializovaného prodejce, u kterého jste si produkt koupili.

Veškeré elektrické a elektronické výrobky musí být likvidovány odděleně od komunálního odpadu prostřednictvím určených sběrných míst stanovených vládou nebo místními úřady.

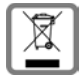

Tento symbol škrtnuté popelnice na kolečkách znamená, že se na produkt vztahuje evropská směrnice 2012/19/EU.

Správná likvidace a samostatný sběr starých přístrojů pomůže prevenci před negativními důsledky na životní prostředí a lidské zdraví. Je předpokladem opakovaného použití a recyklace použitého elektrického a elektronického zařízení.

Podrobnější informace o likvidaci starých přístrojů si prosím vyžádejte od místního úřadu, podniku zabývajícího se likvidací odpadů nebo v obchodě, kde jste produkt zakoupili.

# <span id="page-60-3"></span>**Údržba a péče**

Zařízení otírejte **vlhkou** nebo antistatickou utěrkou. Nepoužívejte rozpouštědla ani utěrky z mikrovlákna. **Nikdy** nepoužívejte suchou utěrku: hrozí nebezpečí vzniku elektrostatického výboje.

Ve vzácných případech se stává, že kontakt přístroje s chemickými látkami způsobí změny jeho povrchu. Vzhledem k velkému množství chemikálií, které jsou na trhu k dostání, nebylo možné otestovat všechny látky. Vady vysoce lesklého povrchu lze opatrně odstranit pomocí leštidel určených na displeje mobilních telefonů.

## <span id="page-60-0"></span>**Kontakt s kapalinou**

Pokud se přístroj dostane do kontaktu s kapalinou:

- **1 Odpojte od přístroje veškeré kabely.**
- **2 Vyjměte akumulátory a přihrádku na akumulátory ponechejte otevřenou.**
- 3 Kapalinu nechejte vytéci z přístroje.
- 4 Všechny díly otřete do sucha.
- 5 Poté přístroj nechejte **alespoň 72 hodin** s otevřenou přihrádkou na akumulátory a klávesnicí směrem dolů (je-li jí přístroj vybaven) na suchém a teplém místě (**ne:** v mikrovlnné troubě, troubě na pečení apod.).
- **6 Po úplném vyschnutí můžete přístroj znovu zapnout.**

Po úplném vysušení je přístroj v mnoha případech i nadále funkční a lze ho zapnout.

# <span id="page-61-1"></span>**Technické údaje**

## **Baterie**

Technologie: 2 x AAA NiMH Napětí: 1,2 V Kapacita: 750 mAh

## <span id="page-61-0"></span>**Provozní doba / doba nabíjení sluchátka**

Provozní doba sluchátka závisí na kapacitě akumulátoru, jeho stáří a chování uživatele. (Všechny časové údaje představují maximální údaje.)

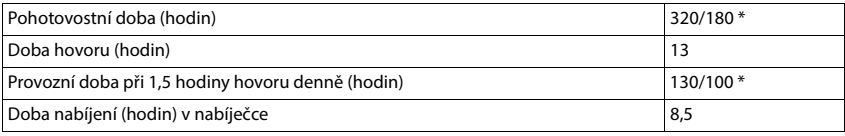

\* **Žádný signál** vypnuto / **Žádný signál** zapnuto, bez osvětlení displeje v klidovém stavu

## **Příkon sluchátka v nabíječce**

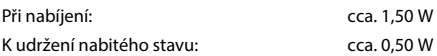

## **Všeobecné technické údaje**

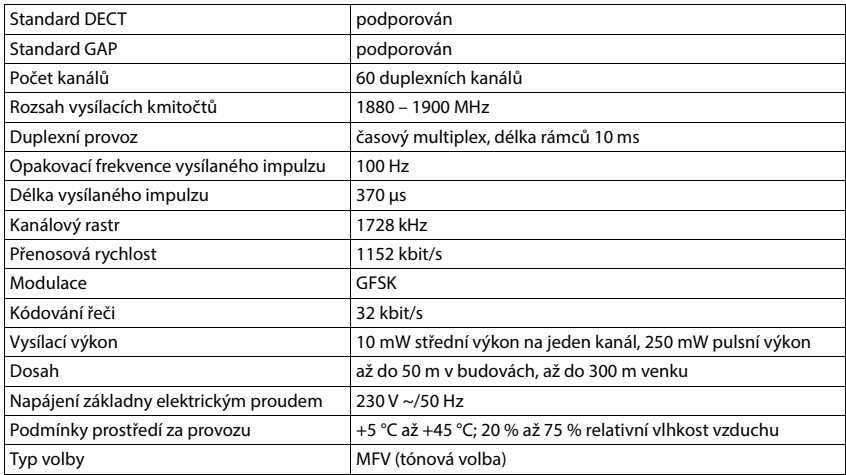

#### **Rozhraní Bluetooth**

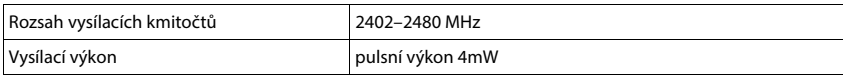

## <span id="page-62-1"></span><span id="page-62-0"></span>**Napájecí adaptér pro sluchátko**

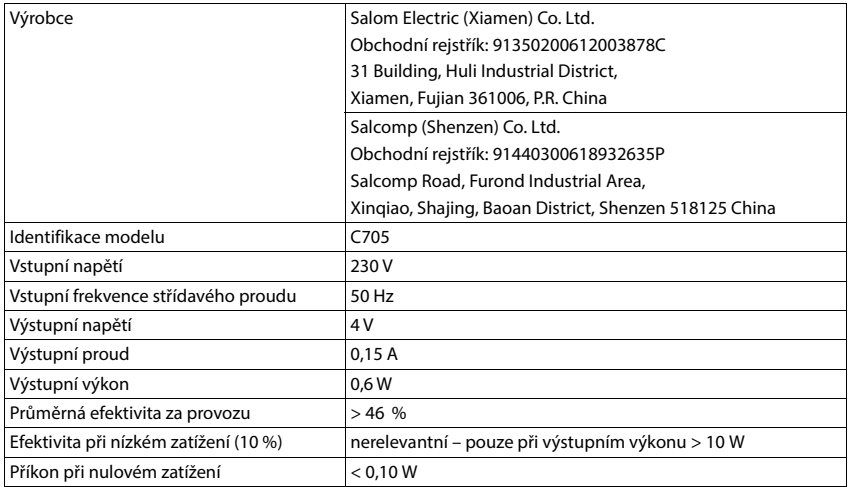

## <span id="page-63-0"></span>**Tabulky sady znaků**

## **Standardní písmo**

Stiskněte několikrát příslušné tla-čítko.

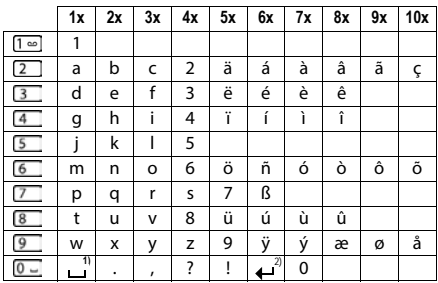

1) Mezera

2) Řádkování

#### **Střední Evropa**

Stiskněte několikrát příslušné tla-čítko.

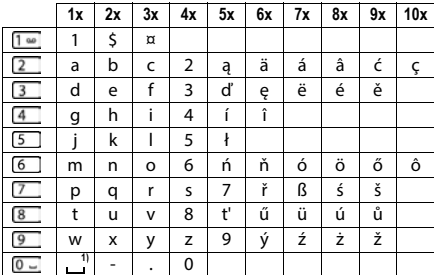

1) Mezera

# **Příslušenství**

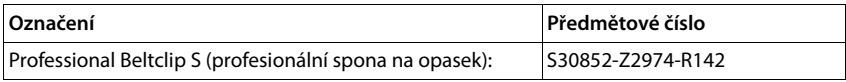

# <span id="page-64-4"></span>**Symboly na displeji**

Podle nastavení a provozního stavu telefonu se na displeji zobrazují následující symboly.

## <span id="page-64-3"></span>**Symboly stavového řádku**

<span id="page-64-2"></span>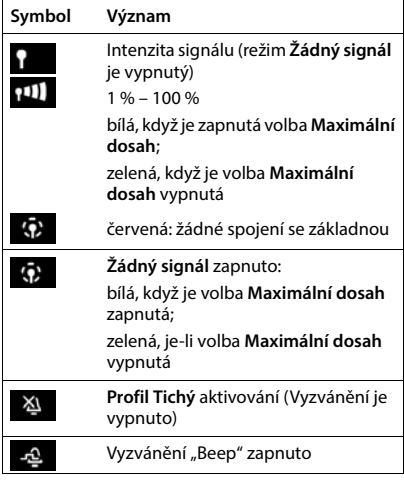

<span id="page-64-0"></span>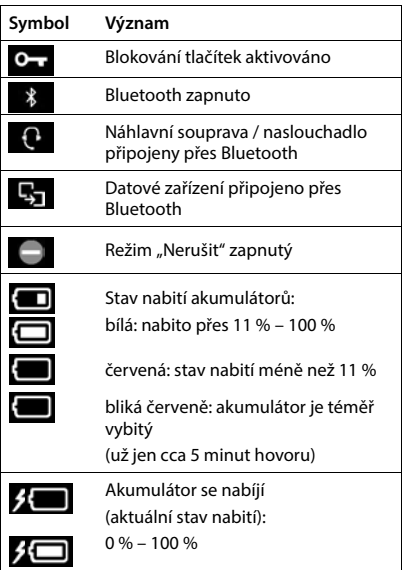

## <span id="page-64-1"></span>**Symboly dialogových tlačítek**

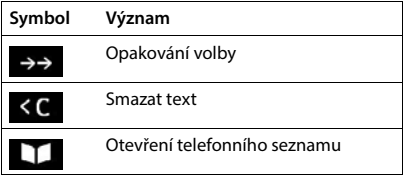

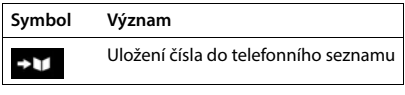

## <span id="page-65-0"></span>**Symboly na displeji při signalizaci** . . .

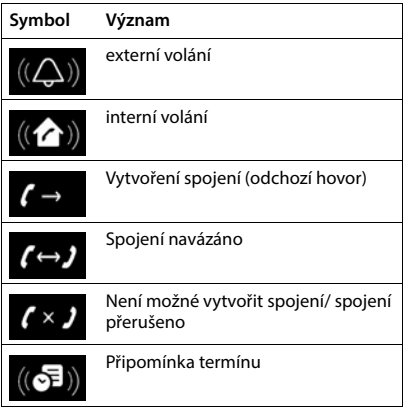

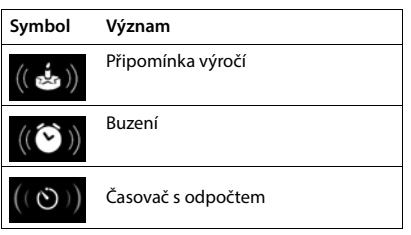

## **Další symboly na displeji**

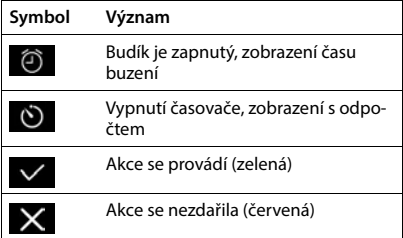

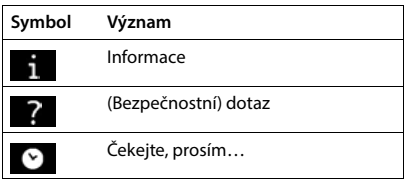

# **Přehled nabídky**

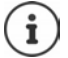

Ne všechny funkce popsané v tomto návodu k obsluze jsou dostupné ve všech zemích a u všech provozovatelů sítě.

Otevření hlavní nabídky:  $\blacktriangleright$  na sluchátku v klidovém stavu stiskněte tlačítko

#### **Vyber sluzeb**

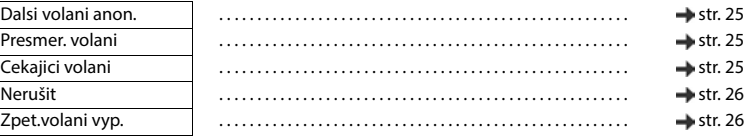

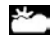

**Informační centrum** Gigaset N870 IP PRO může poskytovat specifické firemní funkce.

#### **Další funkce**

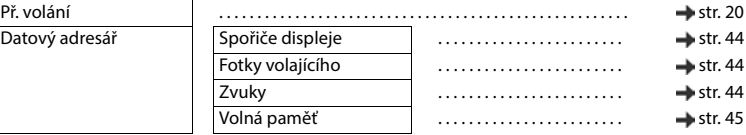

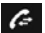

## **Seznamy volani**

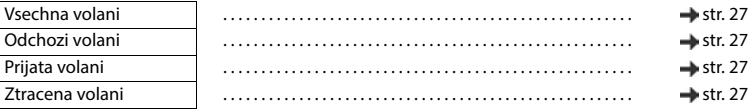

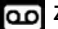

#### **Zaznamnik**

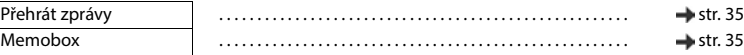

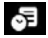

#### **Sp** Organizér

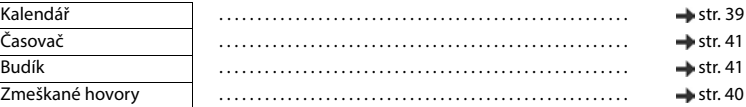

#### **Kontakty** ITI

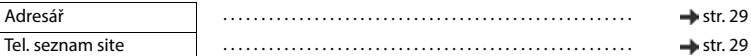

# **Nastaveni**

Datum/čas Nastavuje se centrálně. Ruční nastavení na sluchátku

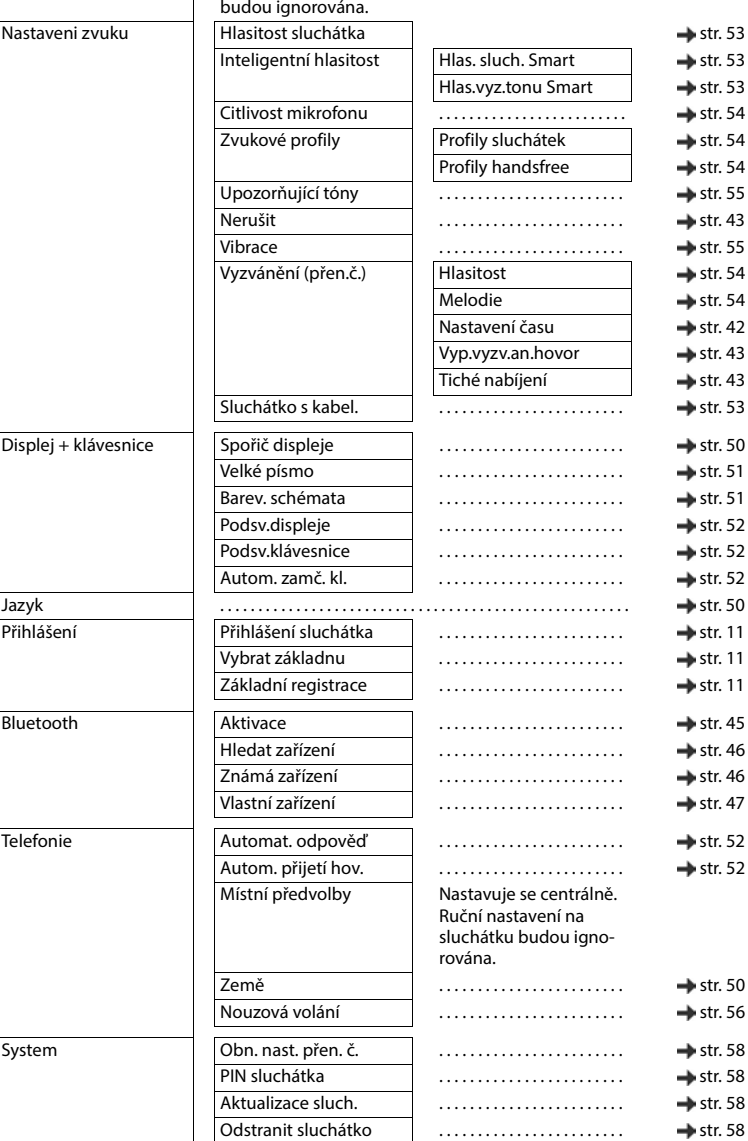

# **Index**

# **A**

×.

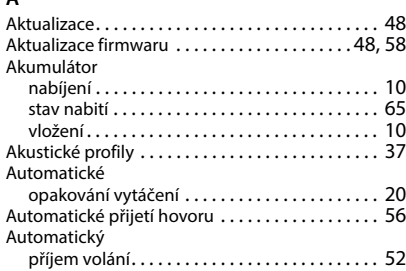

## **B**

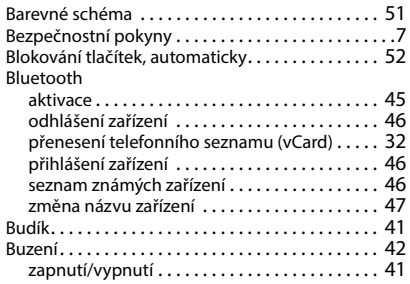

## **C**

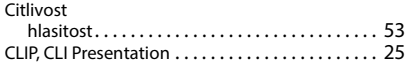

# **Č**

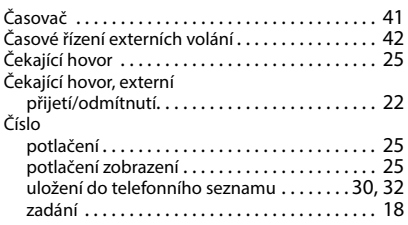

## **D**

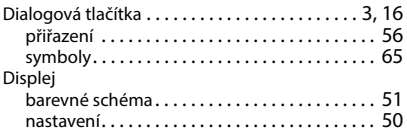

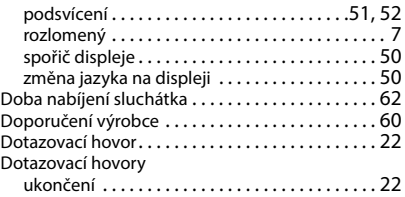

## **F**

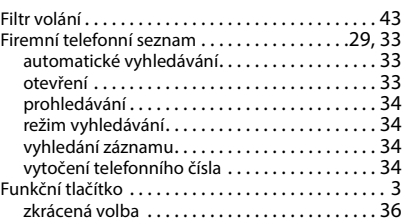

## **G**

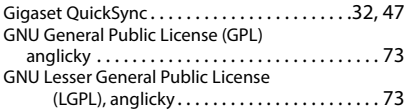

## **H**

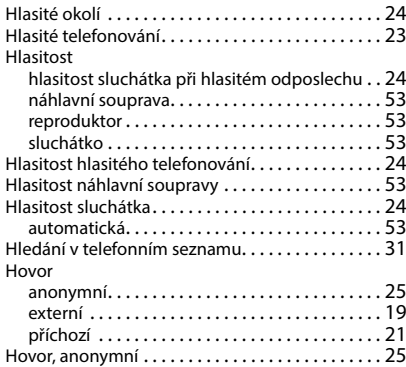

## **J**

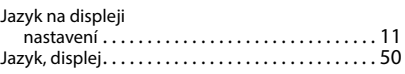

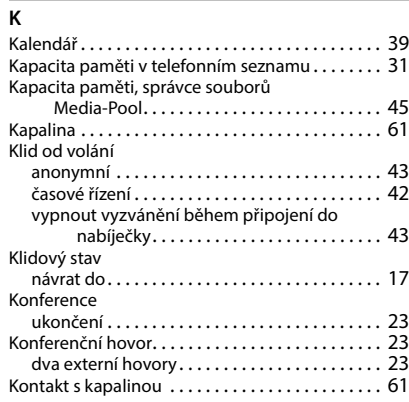

## **L**

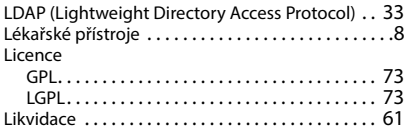

## **M**

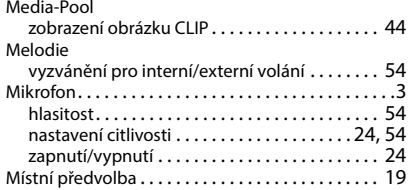

## **N**

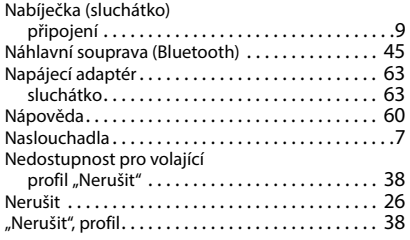

## **O**

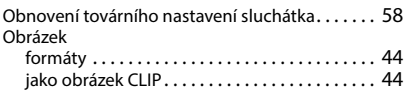

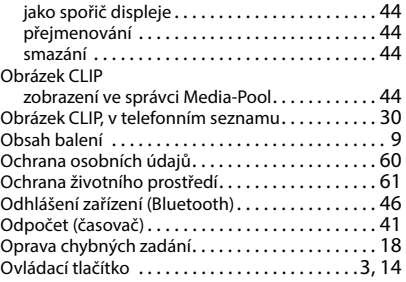

## **P**

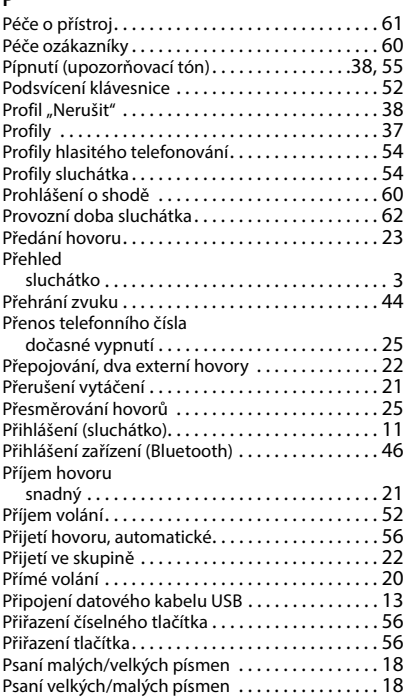

## **Q**

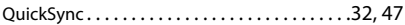

#### **R**

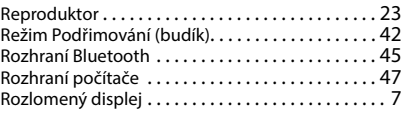

#### **S**

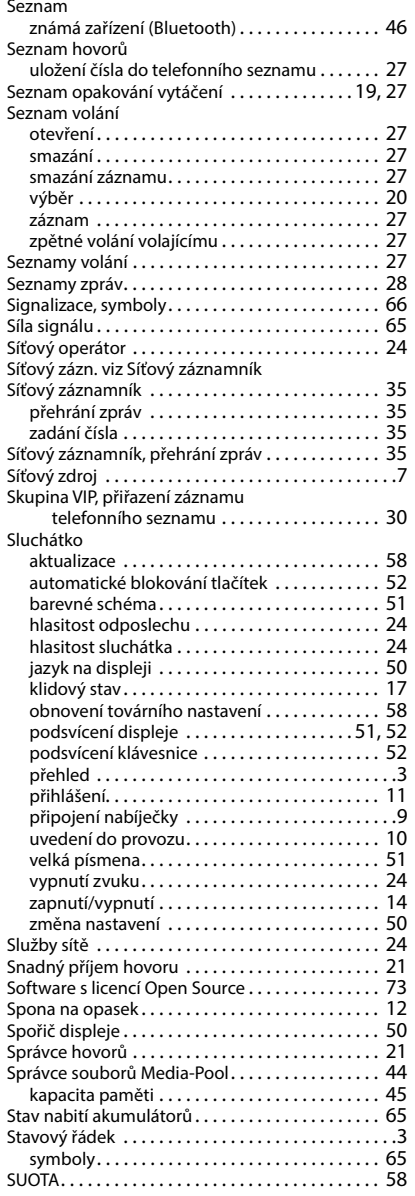

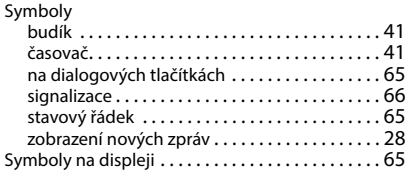

## **Š**

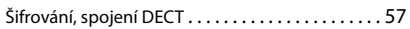

## **T**

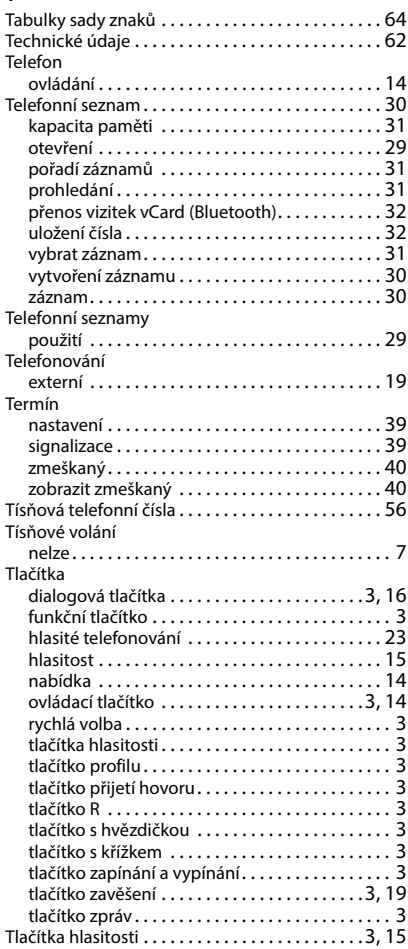

#### Tlačítko

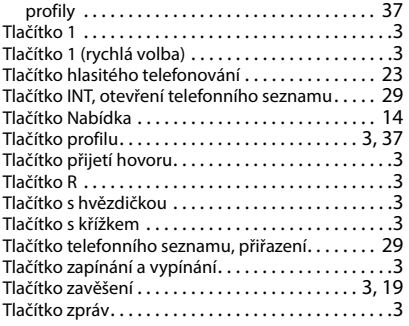

## **U**

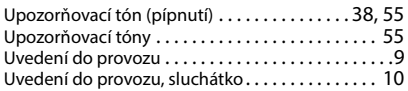

## **V**

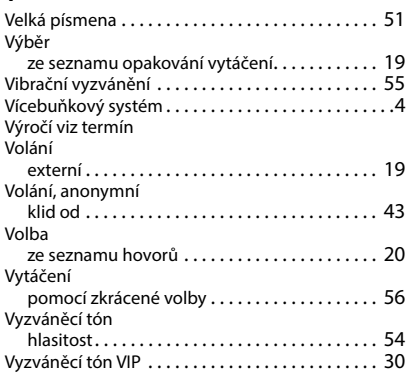

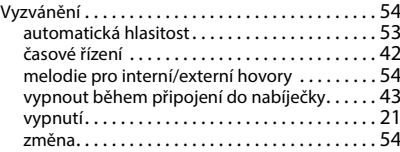

## **Z**

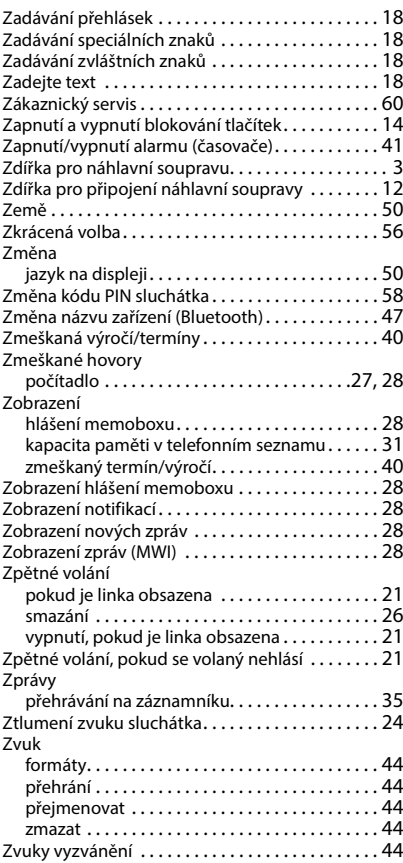

Všechna práva vyhrazena. Práva změny vyhrazena.
# **Software s licencí Open Source**

## **Všeobecné informace**

Přístroj Gigaset obsahuje mimo jiné software Open Source, který podléhá různým licenčním podmínkám. Používání softwaru s licencí Open Source, které přesahuje rámec používání přístroje v té podobě, ve které je distribuován společností Gigaset Communications GmbH, upravují licenční podmínky pro software s licencí Open Source. Příslušné licenční podmínky jsou ve svém originálním znění uvedeny níže.

Texty licencí obsahují často vyloučení odpovědnosti, které se vztahuje na poskytovatele licencí Open Source k příslušnému softwaru. Vyloučení odpovědnosti platí například pro LGPL ve verzi 2.1:

"This library is distributed in the hope that it will be useful, but WITHOUT ANY WARRANTY; without even the implied warranty of MERCHANTABILITY or FITNESS FOR A PARTICULAR PURPOSE. See the GNU Lesser General Public License for more details."

Odpovědnost společnosti Gigaset Communications GmbH tím není dotčena.

## **Licenční a právní upozornění**

Přístroj Gigaset obsahuje software s licencí Open Source. Příslušné licenční podmínky jsou ve svém originálním znění uvedeny níže.

## **Licenční texty**

Copyright (c) 2001, Dr Brian Gladman < >, Worcester, UK. All rights reserved.

#### LICENSE TERMS

The free distribution and use of this software in both source and binary form is allowed (with or without changes) provided that:

1. distributions of this source code include the above copyright notice, this list of conditions and the following disclaimer;

2. distributions in binary form include the above copyright notice, this list of conditions and the following disclaimer in the documentation and/or other associated materials;

3. the copyright holder's name is not used to endorse products built using this software without specific written permission.

#### DISCLAIMER

This software is provided 'as is' with no explicit or implied warranties in respect of its properties, including, but not limited to, correctness and fitness for purpose.

-------------------------------------------------------------------------

Issue Date: 29/07/2002

### Issued by

Gigaset Communications GmbH Frankenstr. 2, D-46395 Bocholt

## © Gigaset Communications GmbH 2022

Subject to availability. All rights reserved. Rights of modification reserved. [www.gigasetpro.com](https://www.gigasetpro.com)